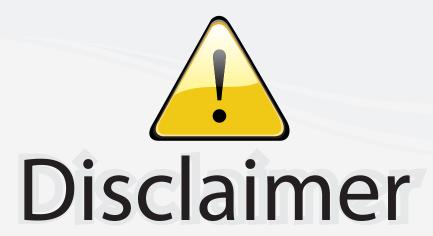

This user manual is provided as a free service by FixYourDLP.com. FixYourDLP is in no way responsible for the content of this manual, nor do we guarantee its accuracy. FixYourDLP does not make any claim of copyright and all copyrights remain the property of their respective owners.

#### About FixYourDLP.com

FixYourDLP.com (http://www.fixyourdlp.com) is the World's #1 resource for media product news, reviews, do-it-yourself guides, and manuals.

Informational Blog: http://www.fixyourdlp.com Video Guides: http://www.fixyourdlp.com/guides User Forums: http://www.fixyourdlp.com/forum

FixYourDLP's Fight Against Counterfeit Lamps: http://www.fixyourdlp.com/counterfeits

# Sponsors:

RecycleYourLamp.org – Free lamp recycling services for used lamps: http://www.recycleyourlamp.org

Lamp Research - The trusted 3rd party lamp research company: http://www.lampresearch.com

Discount-Merchant.com – The worlds largest lamp distributor: http://www.discount-merchant.com

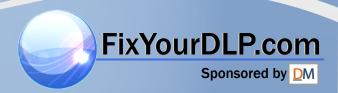

## **HITACHI**

**Liquid Crystal Projector** 

## CP-S317/CP-X327

(CP-S317W/CP-X327W)

## **USER'S MANUAL Vol.2 Extended**

Please read this user's manual thoroughly to ensure correct usage through understanding.

#### **BEDIENUNGSANLEITUNG** Teil 2 Fortsetzung

Bitte lessen Sie diese Benutzerhandbuch zugunsten der korrekten Bedienung aufmerksam.

### MANUEL D'UTILISATION Vol.2 Développé

Nous vous recommandons de lire attentivement ce manuel pour bien assimiler le fonctionnement de l'appareil.

#### MANUALE D'ISTRUZIONI Vol.2 Ampliato

Vi preghiamo voler leggere attentamente il manuale d'istruzioni in modo tale da poter comprendere quanto riportato ai fini di un corretto utilizzo del proiettore.

#### MANUAL DE USUARIO Vol.2 Ampliado

Lea cuidadosamente este manual del usuario para poder utilizar corretamente el producto.

#### GEBRUIKSAANWIJZING Vol.2 Uitgebreid

Lees voor het qebruik alstublieft deze handleiding aandachtig door, om volledig profijt te hebben van de uitgebreide mogelijkheden.

#### BRUKERHÅNDBOK Vol.2 Utvidet

Vennligst les denne bruksanvisningen grundig for å være garantert driftssikker bruk.

#### NSTRUÇÕES DO PROPRIETARIO Vol.2 Continuação

Para assegurar o uso correto do equipamento, por favor leia atentamente este manual do utilizador.

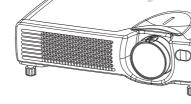

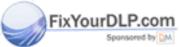

-Merchant.com (800)

LCD Projector CP-S317/CP-X327

## USER'S MANUAL Vol.1 (Basic)

Thank you for purchasing this projector.

WARNING • Please read the accompanying manual "SAFETY INSTRUCTIONS" and this "USER'S MANUAL" thoroughly to ensure correct usage through understanding. After reading, store this instruction manual in a safe place for future reference.

NOTE • The information in this manual is subject to change without notice.

- The manufacturer assumes no responsibility for any errors that may appear in this manual
- The reproduction, transmission or use of this document or contents is not permitted without express written authority.

#### TRADEMARK ACKNOWLEDGEMENT:

- PS/2, VGA and XGA are registered trademarks of the International Business Machines Corporation.
- Apple, Mac and ADB are registered trademarks of Apple Computer, Inc.
- VESA and SVGA are trademarks of the Video Electronics Standard Association.
- Windows is a registered trademark of Microsoft Corporation.
- All other trademarks are the property of their respective owners.

#### **CONTENTS**

|    | Page                        | Pa                       | g          |
|----|-----------------------------|--------------------------|------------|
| '  | PROJECTOR FEATURES2         |                          |            |
|    | PREPARATIONS2               | DISTORTIONS2             | 2(         |
|    | PART NAMES4                 | USING THE MAGNIFY        |            |
|    | SETTING UP                  | FEATURE2                 | <u>)</u> - |
|    | THE PROJECTOR6              | FREEZING THE SCREEN2     | •          |
|    | CONNECTING                  | SIGNAL SEARCHING2        | 2          |
|    | YOUR DEVICES8               | SELECTING THE ASPECT     |            |
|    | USING THE REMOTE            | RATIO2                   | 2          |
|    | CONTROL13                   | TEMPORARILY BLANKING     |            |
|    | TURNING ON THE POWER14      | THE SCREEN2              | 22         |
|    | TURNING OFF THE POWER16     | USING THE MENU           |            |
|    | ADJUSTING THE VOLUME17      | FUNCTIONS2               | 2          |
|    | TEMPORARILY MUTING          | OPERATING THE PC SCREEN2 | 2          |
|    | THE SOUND17                 | THE LAMP2                | ) (        |
|    | ADJUSTING THE POSITION18    | THE AIR FILTER2          | )          |
|    | USING THE AUTOMATIC         | OTHER CARE2              | 2          |
| Fi | XYourDLADJUSTMENT FEATURE19 | REGULATORY NOTICES3      | 3(         |
|    |                             |                          |            |

Discount-Merchant.com (800) 281-8860 THE TRUSTED SOURCE FOR PROJECTOR LAMPS AND ACCESSORIES

## PROJECTOR FEATURES

This liquid crystal projector is used to project various computer signals as well as NTSC / PAL / SECAM video signals onto a screen. Little space is required for installation and large images can easily be realized.

#### Ultra High Brightness

Crisp, ultra-bright presentations is achieved by using a UHB (ultra high brightness) lamp and a highly efficient optical system

#### Partial Magnification Function

Interesting parts of images can be magnified for closer viewing

#### **©**Keystone Distortion Correction

Quick correction of distorted images electrically

#### Whisper Mode Equipped

Special mode is available for reducing projector noise to achieve quieter operation

## **PREPARATIONS**

Your projector should come with the items shown below. Check to make sure that all the items are included. Contact your dealer if anything is missing.

**NOTE** • Keep the original packing material for future reshipment.

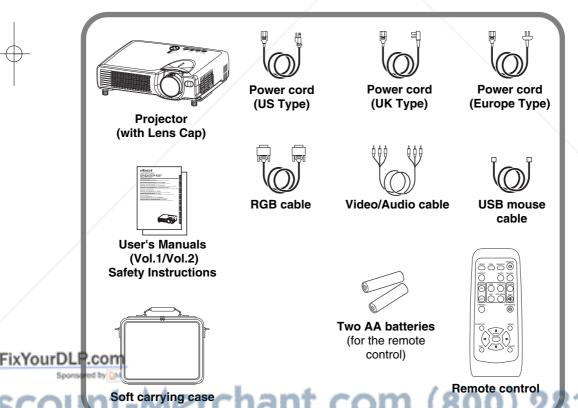

**WARNING** Precautions to observe in regards to the power cord: Please use extra caution when connecting the projector's power cord as incorrect or faulty connections may result in FIRE AND/OR ELECTRICAL SHOCK. Please adhere to the following safety guidelines to insure safe operation of the projector:

- Only plug the power cord into outlets rated for use with the power cord's specified voltage range.
- Only use the power cord that came with the projector.
- NEVER ATTEMPT TO DEFEAT THE GROUND CONNECTION OF THE THREE-PRONGED PLUG!
- Make sure that you firmly connect the power cord to the projector and wall outlet.

**4** Connect your devices to the projector

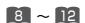

Connect your computer, VCR and/or other devices you will be using to the projector.

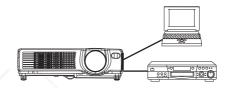

2 Insert the batteries into the remote control

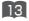

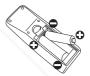

- 3 Connect the power cord
  - (1) Connect the connector of the electrical power cord to the AC inlet of the main unit.
  - (2) Firmly plug the power cord's plug into the outlet

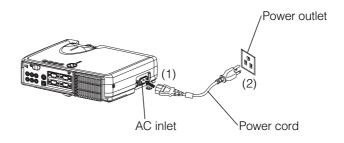

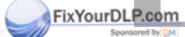

Discount-Merchant.com (800) 281-8860 THE TRUSTED SOURCE FOR PROJECTOR LAMPS AND ACCESSORIES

## **PART NAMES** THE PROJECTOR Indicates the corresponding reference page MENU button 23 24 RESET button POWER indicator 14 20 KEYSTONE button TEMP indicator 27 15 INPUT button LAMP indicator 26 14 STANDBY/ON button 15 Zoom ring 15 Focus ring 27 Air filter Elevator button Remote sensor 13 Lens cap 14 11 S-VIDEO IN port 10 AUDIO IN R and L ports 10 RGB IN 1 and 2 ports 11 VIDEO IN port AC power inlet 6 Elevator button 10 CONTROL port 14 Power switch 12 RGB OUT port FixYourDLP.com 10 USB port 11 COMPONENT VIDEO port THE TRUSTED SOURCE FOR PROJECTOR LAMPS AND ACCESSORIES

### THE REMOTE CONTROL

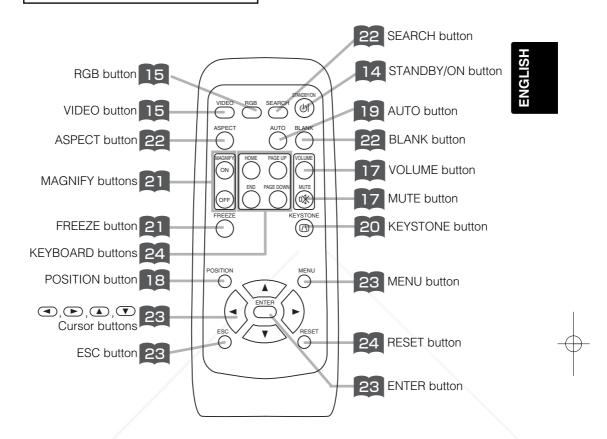

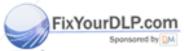

Discount-Merchant.com (800) 281-8860 THE TRUSTED SOURCE FOR PROJECTOR LAMPS AND ACCESSORIES

## **SETTING UP THE PROJECTOR**

⚠ CAUTION • Install the projector in a suitable environment according to instructions of the accompanying manual "SAFETY INSTRUCTIONS" and this manual.

 If you press the elevator buttons without holding the projector, the projector might crash down, overturn, smash your fingers and possibly result in malfunction. To prevent damaging the projector and injuring yourself, ALWAYS HOLD THE PROJECTOR whenever using the elevator buttons to adjust the elevator feet.

#### **Adjusting the Projector's Elevator Feet**

You can use the elevator feet to make adjustments if the surface on which you need to set the projector is uneven or if you otherwise need to adjust the angle of projection. The adjustment range of the elevator feet is 0 to 9 degrees.

1 Press and hold in the elevator buttons

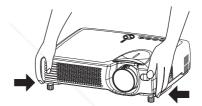

Raise or lower the projector to the desired height and then release the elevator buttons

When you release the elevator buttons, the elevator feet will lock into position.

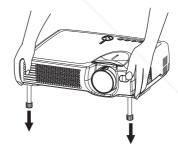

As necessary, you can also finely adjust the height of the projector by twisting the elevator feet by hand

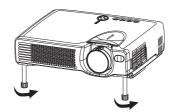

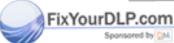

Discount-Merchant.com (800) 281-8860
THE TRUSTED SOURCE FOR PROJECTOR LAMPS AND ACCESSORIES

## **Adjusting the Screen Size and Projection Distance**

Refer to the illustrations and tables below to determine the screen size and projection distance.

The values shown in the table are calculated for a full size screen (CP-S317: 800x600 pixels/CP-X327: 1024x768 pixels).

a:Distance from the projector to the screen (±10%)

b:Distance from the lens center to the bottom of the screen (±10%)

c:Distance from the lens center to the top of the screen  $(\pm 10\%)$ 

# The screen **Top view**

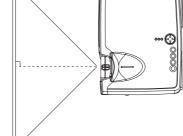

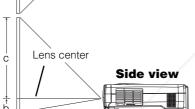

#### If 4:3 aspect ratio

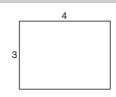

| Screen Size [inch (m)]  | a [inch (m)] |            | b           | С           |
|-------------------------|--------------|------------|-------------|-------------|
| Corcert Gize [meri (m)] | Min.         | Max.       | [inch (cm)] | [inch (cm)] |
| 30 (0.8)                | 35 (0.9)     | 42 (1.1)   | 1 (2)       | 17 (44)     |
| 40 (1.0)                | 47 (1.2)     | 56 (1.4)   | 1 (3)       | 23 (58)     |
| 50 (1.3)                | 59 (1.5)     | 71 (1.8)   | 1 (4)       | 29 (73)     |
| 60 (1.5)                | 71 (1.8)     | 85 (2.2)   | 2 (4)       | 34 (87)     |
| 70 (1.8)                | 83 (2.1)     | 100 (2.5)  | 2 (5)       | 40 (102)    |
| 80 (2.0)                | 95 (2.4)     | 114 (2.9)  | 2 (6)       | 46 (116)    |
| 90 (2.3)                | 107 (2.7)    | 129 (3.3)  | 3 (7)       | 51 (131)    |
| 100 (2.5)               | 119 (3.0)    | 143 (3.6)  | 3 (7)       | 57 (145)    |
| 120 (3.0)               | 143 (3.6)    | 172 (4.4)  | 3 (9)       | 69 (174)    |
| 150 (3.8)               | 180 (4.6)    | 216 (5.5)  | 4 (11)      | 86 (218)    |
| 200 (5.0)               | 240 (6.1)    | 288 (7.3)  | 6 (15)      | 114 (290)   |
| 250 (6.3)               | 300 (7.6)    | 361 (9.2)  | 7 (18)      | 143 (363)   |
| 300 (7.5)               | 360 (9.2)    | 433 (11.0) | 9 (22)      | 171 (435)   |

#### The screen **Top view**

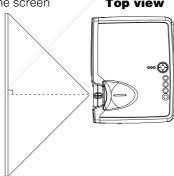

Side view

Lens center

FixYourDLP.com

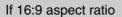

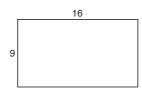

| Screen Size [inch (m)]  | a [inc    | h (m)]     | b           | С           |
|-------------------------|-----------|------------|-------------|-------------|
| Screen Size [inch (in)] | Min.      | Max.       | [inch (cm)] | [inch (cm)] |
| 30 (0.8)                | 38 (1.0)  | 46 (1.2)   | 2 (4)       | 16 (41)     |
| 40 (1.0)                | 51 (1.3)  | 61 (1.6)   | 2 (5)       | 22 (55)     |
| 50 (1.3)                | 64 (1.6)  | 77 (2.0)   | 3 (6)       | 27 (69)     |
| 60 (1.5)                | 77 (2.0)  | 93 (2.4)   | 3 (8)       | 32 (82)     |
| 70 (1.8)                | 90 (2.3)  | 109 (2.8)  | 4 (9)       | 38 (96)     |
| 80 (2.0)                | 104 (2.6) | 125 (3.2)  | 4 (10)      | 43 (110)    |
| 90 (2.3)                | 117 (3.0) | 140 (3.6)  | 5 (12)      | 49 (124)    |
| 100 (2.5)               | 130 (3.3) | 156 (4.0)  | 5 (13)      | 54 (137)    |
| 120 (3.0)               | 156 (4.0) | 188 (4.8)  | 6 (15)      | 65 (165)    |
| 150 (3.8)               | 196 (5.0) | 235 (6.0)  | 8 (19)      | 81 (206)    |
| 200 (5.0)               | 261 (6.6) | 314 (8.0)  | 10 (26)     | 108 (275)   |
| 250 (6.3)               | 327 (8.3) | 393 (10.0) | 13 (32)     | 135 (343)   |

## **CONNECTING YOUR DEVICES**

**Devices You Can Connect to the Projector** (Refer to this section for planning your device configuration to use for your presentation.)

**CAUTION** • Incorrect connecting could result in fire or electrical shock. Please read this manual and the separate "SAFETY INSTRUCTIONS".

#### **ATTENTION** Precautions to observe when connecting other devices to the projector

- Whenever attempting to connect other devices to the projector, please thoroughly read the manual of each device to be connected.
- TURN OFF ALL DEVICES prior to connecting them to the projector. Attempting to connect a live device to the projector may generate extremely loud noises or other abnormalities that may result in malfunction and/or damage to the device and/or projector. Refer to the "TECHNICAL" of the USER'S MANUAL (Vol.2) for the pin assignment of connectors and RS-232C communication data.
- Make sure that you connect devices to the correct port. Incorrect connection may result in malfunction and/or damage to the device and/or projector.
- A component cable and some other cables have to be used with core set. Use the accessory cable or a designated-type cable for the connection. For cables that have a core only at one end, connect the core to the projector.
- Secure the screws on the connectors and tighten.

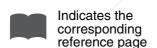

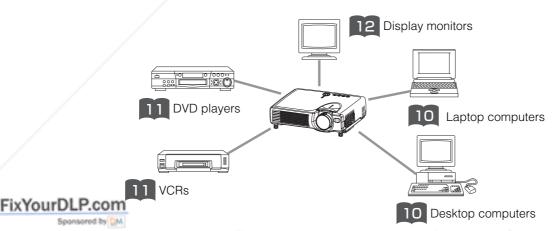

nt-Merchant.com (800) 281-8860 SOURCE FOR PROJECTOR LAMPS AND ACCESSORIES

#### **Ports and Cables**

Refer to the table below to find out which projector port and cable to use for connecting a given device. Use this table for determining which cables to prepare.

| Function              | Projector Port                                 | Connection Cables                               |  |
|-----------------------|------------------------------------------------|-------------------------------------------------|--|
| BCB inner             | RGB IN 1                                       | Accessory RGB cable or optional RGB             |  |
| RGB input             | RGB IN 2                                       | cable with D-sub 15-pin shrink jack and         |  |
| RGB output            | RGB OUT                                        | inch thread screws                              |  |
| USB mouse control     | USB                                            | Accessory USB cable                             |  |
| PS/2 mouse control    |                                                | Optional PS/2 mouse cable                       |  |
| ADB mouse control     | CONTROL                                        | Optional ADB mouse cable                        |  |
| Serial mouse control  | CONTROL                                        | Optional serial mouse cable                     |  |
| RS-232C communication |                                                | Optional RS-232C cable                          |  |
| S-video input         | S-VIDEO IN                                     | Optional S-video cable with mini DIN 4-pin jack |  |
| Video input           | VIDEO IN                                       | Accessory audio/video cable                     |  |
|                       | COMPONENT VIDEO Y                              |                                                 |  |
| Component video input | COMPONENT VIDEO C <sub>B</sub> /P <sub>B</sub> | Optional component video cable                  |  |
|                       | COMPONENT VIDEO C <sub>R</sub> /P <sub>R</sub> |                                                 |  |
| Audio lacut           | AUDIO IN L                                     | Accessory audio/video cable or optional         |  |
| Audio input           | AUDIO IN R                                     | audio cable with RCA jack                       |  |

### NOTE About Plug-and-Play Capability

- This projector is compatible with VESA DDC 1/2B. Plug-and-Play can be achieved by connecting this projector to computers that are VESA DDC (display data channel) compatible. Please take advantage of this function by connecting the accessory RGB cable to the RGB IN 1 port (DDC 1/2B compatible). Plug-and-Play may not work properly if any other type of connection is attempted.
- Plug-and-Play is a system composed of the computer, its operating system and peripheral equipment (i.e. display devices).
- Please use the standard drivers as this projector is a Plug-and-Play monitor.
- Plug-and-Play may not function properly with some type of computers. Use the RGB IN 2 port if Plug-and-Play does not function correctly.

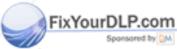

Discount-Merchant.com (800) 281-8860
THE TRUSTED SOURCE FOR PROJECTOR LAMPS AND ACCESSORIES

## **CONNECTING YOUR DEVICES (continued)**

#### **Connecting to a Computer**

**ATTENTION** Whenever attempting to connect a laptop computer to the projector, be sure to activate the laptop's RGB external image output (set the laptop to CRT display or to simultaneous LCD and CRT display). For details on how this is done, please refer to the instruction manual of the corresponding laptop computer.

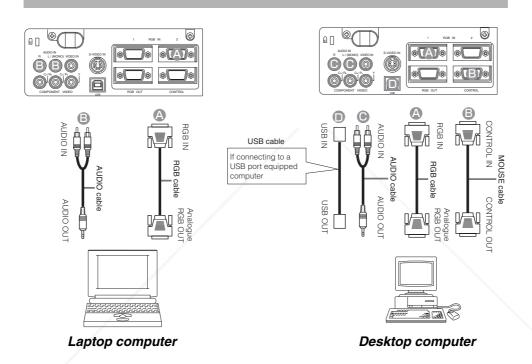

#### NOTE

- Some computers may have multiple display screen modes. Use of some of these modes will not be possible with this projector.
- For some RGB input modes, the optional Mac adapter is necessary.

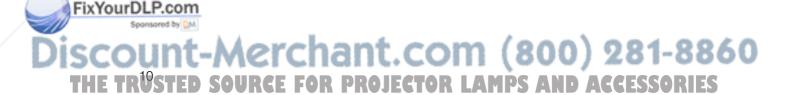

## **Connecting to a DVD Player**

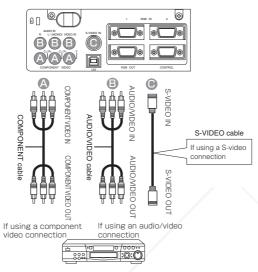

#### DVD player

## Connecting to a VCR

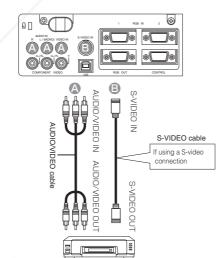

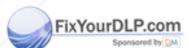

Discount-Merchant.com (800) 281-8860 THE TRUSTED SOURCE FOR PROJECTOR LAMPS AND ACCESSORIES

## **CONNECTING YOUR DEVICES (continued)**

## Connecting to a Display Monitor

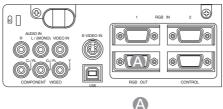

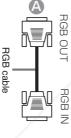

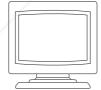

Display monitor

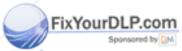

Discount-Merchant.com (800) 281-8860 THE TRUSTED SOURCE FOR PROJECTOR LAMPS AND ACCESSORIES

## **USING THE REMOTE CONTROL**

#### Putting batteries into the remote control unit

⚠ **CAUTION** Precautions to observe in regards to the batteries

Always handle the batteries with care and use them only as directed. Improper use may result in battery cracking or leakage, which could result in fire, injury and/or pollution of the surrounding environment.

- Keep the battery away from children and pets.
- Be sure to use only the batteries specified for use with the remote control. Do not mix new batteries with used ones.
- When inserting batteries, verify that the plus and minus terminals are aligned correctly (as indicated in the remote control).
- When you dispose the battery, you should obey the law in the relative area or country.

## 1 Remove the battery cover

Slide back and remove the battery cover in the direction of the arrow.

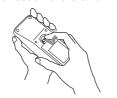

#### Insert the batteries

Align and insert the two AA batteries (that came with the projector) according to their plus and minus terminals (as indicated

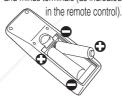

## Close the battery

Replace the battery cover in the direction of the arrow and snap it back into place.

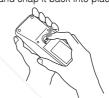

#### Operating the remote control

- The remote control works with both the projector's front and rear remote sensors.
- The range of the remote sensor on the front and back is 3 meters with a 60-degree range (30 degrees to the left and right of the remote sensor).
- Since the remote control uses infrared light to send signals to the projector (Class 1 LED), be sure to use the remote control in an area free from obstacles that could block the remote control's output signal to the projector.

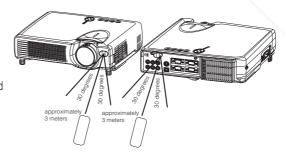

### ATTENTION Precautions to observe when using the remote control

- Do not drop or otherwise expose the remote control to physical impact.
- Do not get the remote control wet or place it on wet objects. Doing so may result in malfunction.
- Remove the batteries from the remote control and store them in a safe place if you
  won't be using the remote control for an extended period.

Replace the batteries whenever the remote control starts to malfunction.

When strong light, such as direct sunlight or light from an extremely close range (such as from an
inverter fluorescent lamp), hits the projector's remote sensor, the remote control may cease to function.
 Adjust the direction of the projector to keep light from directly hitting the projector's remote sensor.

## **TURNING ON THE POWER**

#### **Precautions**

Connect all devices to be used to the projector prior to turning on the power.

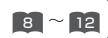

**WARNING** When the power is ON, a strong light is emitted. Do not look into the <u>lens.</u>

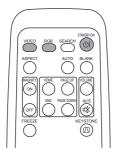

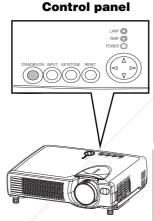

NOTE Turn the power on/off in right order. • Power on the

projector before the computer or video tape recorder. FixYourDLP. Power off the

projector after the computer or video tape recorder

Make sure that the power cord is firmly and correctly connected to the projector and outlet

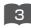

Turn on the projector's power

Set the power switch to [1] (ON). The projector will go to STANDBY mode and the POWER indicator will light to solid orange.

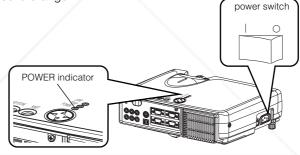

**Press the STANDBY/ON button (control** panel or remote control)

- The projector begins warming up and the POWER indicator blinks green.
- The POWER indicator stops blinking and lights to solid green once the projector's power is completely on.

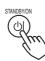

Remove the lens cap The picture is projected.

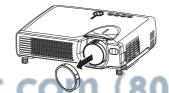

#### Selecting an Input Signal

#### 5 Using the remote control

## If selecting RGB input Press the RGB button

Press this button to toggle between the devices connected to RGB IN 1 and 2. As illustrated below, each time you press the RGB button, the projector switches between RGB IN 1 and 2. Select the signal you wish to project.

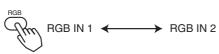

#### If selecting video input Press the VIDEO button

Press this button to toggle between the devices connected to VIDEO IN, S-VIDEO IN and COMPONENT VIDEO. As illustrated below, each time you press the VIDEO button, the projector switches between VIDEO IN, S-VIDEO IN and COMPONENT VIDEO. Select the signal you wish to project.

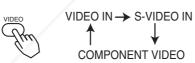

#### Using the projector's control panel

**Press the INPUT button**As illustrated below, each time you press the INPUT button, the projector switches between its input signal ports. Select the signal you wish to project.

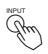

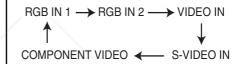

6 Use the zoom ring to adjust the screen size

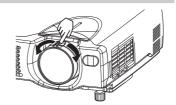

7 Use the focus ring to focus the FixYourDLP.com

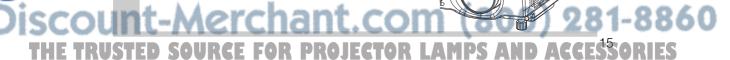

## **TURNING OFF THE POWER**

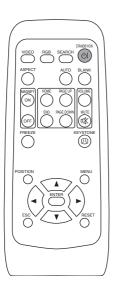

**Press the STANDBY/ON button (control** panel or remote control)

The message "Power off?" will appear on the screen for approximately 5 seconds.

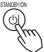

Press the STANDBY/ON button again (control panel or remote control)

Press the STANDBY/ON button again while the "Power off?" message is visible. The projector lamp goes off and starts cooling down. The POWER indicator blinks orange while the lamp cools down. (Pressing the STANDBY/ON button while the POWER indicator is blinking orange has no effect.)

The system goes into the STANDBY mode after cooling down and the POWER indicator stops blinking orange and then lights to solid orange.

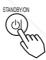

#### **Control panel**

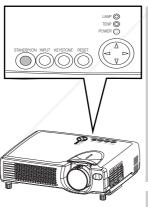

**Check that the POWER indicator stops** 3 blinking and lights to solid power switch orange. Switch the power switch to [O] (OFF). POWER indicator

**Confirm that the POWER indicator has** gone off and then attach the lens cap.

When the projector has completed powering down, the POWER indicator will go off.

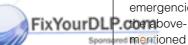

NOTE • Except in

emergencies, follow

mentioned

procedure for

turning power off

## **ADJUSTING THE VOLUME**

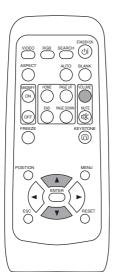

1 Press the VOLUME button
As illustrated on the right, a dialog will

appear on the screen to aid you in adjusting the volume.

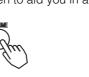

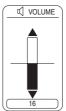

ENGLISH

Press the , v buttons to adjust the volume

Press the VOLUME button again to close the dialog and complete this operation. (Even if you don't do anything, the dialog will automatically disappear after a few seconds.)

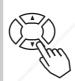

Press this to increase the volume

Press this to decrease the volume

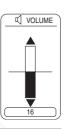

## **TEMPORARILY MUTING THE SOUND**

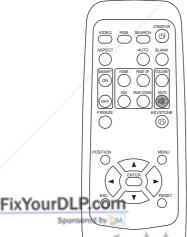

Press the MUTE button

As illustrated on the right, a dialog will appear on the screen indicating that you have muted the sound. Press the VOLUME button to close the dialog. (Even if you don't do anything, the dialog will automatically disappear after a few seconds.)

Press the MUTE button again to restore the sound.

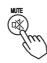

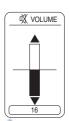

Discount-Merchant.com (800) 281-8860

## **ADJUSTING THE POSITION**

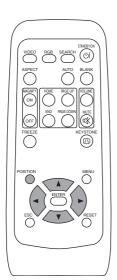

Press the POSITION button

As illustrated on the right, a dialog will appear on the screen to aid you in adjusting the position.

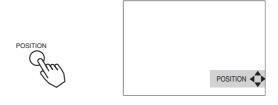

**2** Use the ◀, ▷, ♠, ▼ buttons to adjust the position

When you want to initialize the position, press the RESET button during adjustment.

Press the POSITION button again to close the dialog and complete this operation. (Even if you don't do anything, the dialog will automatically disappear after a few seconds.) This function is only available for RGB IN 1/2 input.

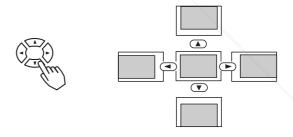

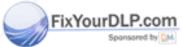

Discount-Merchant.com (800) 281-8860
THE TRUSTED SOURCE FOR PROJECTOR LAMPS AND ACCESSORIES

## **USING THE AUTOMATIC ADJUSTMENT FEATURE**

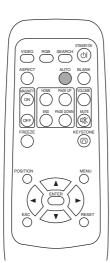

#### Press the AUTO button

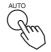

#### **Automatic Adjustment for RGB Input**

Horizontal position (H. POSIT), vertical position (V. POSIT), clock phase (H. PHASE) and horizontal size (H. SIZE) are automatically adjusted.

Make sure that the application window is set to its maximum size prior to attempting to use this feature. Dark pictures may still be incorrectly adjusted. Use a bright screen when adjusting.

#### **Automatic Adjustment for Video Input**

The signal type best suited for the respective input signal is selected automatically.

This feature is available only if VIDEO is set to AUTO in the INPUT menu.

#### NOTE

The automatic adjustment operation requires approximately 10 seconds. Also, please note that it may not function correctly with some input signals.

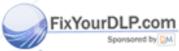

Discount-Merchant.com (800) 281-8860 THE TRUSTED SOURCE FOR PROJECTOR LAMPS AND ACCESSORIES

## **CORRECTING KEYSTONE DISTORTIONS**

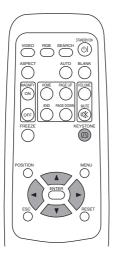

1 Press the KEYSTONE button
As illustrated on the right, a dialog will appear on the screen to aid you in correcting the distortion.

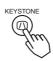

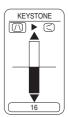

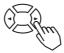

3 Use the ♠,▼ buttons to correct the distortion

Press the KEYSTONE button again to close the dialog and complete this operation. (Even if you don't do anything, the dialog will automatically disappear after a few seconds.)

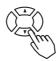

#### NOTE

- This function may not be work well with some types of input signals.
- The adjustable range for correcting keystone distortions will vary with the type of input signal.

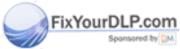

Discount-Merchant.com (800) 281-8860
THE TRESTED SOURCE FOR PROJECTOR LAMPS AND ACCESSORIES

## **USING THE MAGNIFY FEATURE**

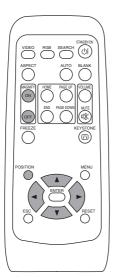

1 Press the MAGNIFY (ON) button The projector enters MAGNIFY mode.

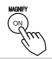

Press the POSITION button, then use the , , , a , , buttons to select the area to enlarge and then press the POSITION button again to confirm your selection

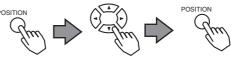

Press the , buttons to zoom in and out of the selected area.

Press the MAGNIFY (OFF) button to exit MAGNIFY mode and restore the screen to normal. (The projector will also automatically exit MAGNIFY mode if there is a change in the input signal's state.)

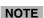

The projector will automatically exit from MAGNIFY mode if either the INPUT SELECT, AUTO, ASPECT or VIDEO feature is used, or, if there is a change in the input signal's state.

### FREEZING THE SCREEN

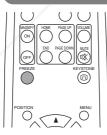

Press the FREEZE button

The [II] icon appears and the screen will freeze at the current image. Press the FREEZE button again and the [▶] appears as the projector exits FREEZE mode.

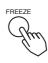

#### NOTE

FIXYOURDL PTO projector will automatically exit from FREEZE mode if either the POSITION, VOLUME, MUTE, AUTO, BLANK ON/OFF or MENU ON/OFF feature is used, or, if there is a change in the input signal's state.

• If the projector continues projecting the same image for a long time (i.e. you forget to exit FREEZE mode), the image might possibly remain as an afterimage. Do not leave the projector in FREEZE mode for too long.

## SIGNAL SEARCHING

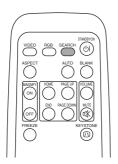

#### Press the SEARCH button

When you press the SEARCH button, the projector begins searching for input signals. If it detects an input signal, the search will cease and the projector will project the detected signal. If the projector is unable to find an input signal at any of its ports, it will return to the state it was in prior to the search.

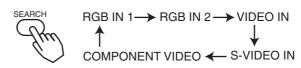

## **SELECTING THE ASPECT RATIO**

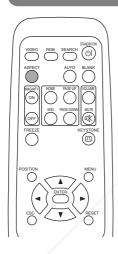

Press the ASPECT button

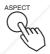

RGB IN 1, RGB IN 2, COMPONENT VIDEO

(HDTV signals: 1125i (1035i/1080i), 750p)

4:3 ←→ 16:9

VIDEO IN, S-VIDEO IN, COMPONENT VIDEO

(Non-HDTV signals : 525i, 525p,625i)

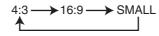

## TEMPORARILY BLANKING THE SCREEN

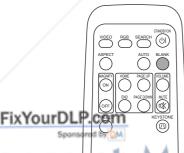

#### **Press the BLANK button**

The input signal screen is shut off, and a blank screen appears. You can set the blank screen using the menu (from the SCREEN menu, select BLANK). Press the BLANK button again to remove the blank screen, and return to the input signal screen.

SCOUPE TO PROJECT OF LAMPS AND ACCESSORIES

## **USING THE MENU FUNCTIONS**

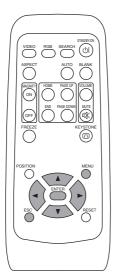

**Press the MENU button** 

The menu display appears on the screen. The projector has the following menus: MAIN, PICTURE 1, PICTURE 2, INPUT, SCREEN, and OPTION. Select a menu using the \( \bigcirc \rightarrow \) buttons. The current settings of the items that can be manipulated via the selected menu appear.

Select a menu using the  $\bigcirc$ / $\bigcirc$  buttons, then press the P or ENTER button.

The display of the selected menu appears.

[ex. Adjusting SHARPNESS]

Use the (A) buttons to select PICTURE 1, then press

the or ENTER button.

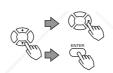

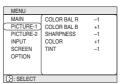

Select an item using the ▲/▼ buttons, then press the ▶ or ENTER button.

The operation display of the selected item appears. To adjust a numerical value, press the or ENTER button again to switch to the single menu (small display showing only the operation display area).

[ex. Adjusting SHARPNESS]

Use the \(\bigset\)/\(\bigset\) buttons to select SHARPNESS, then press the or ENTER button.

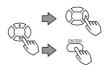

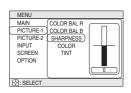

Press the **A**/ buttons to adjust the level.

Press the MENU button to hide the menu and finish your operation. Alternatively, press the or ESC button to return to the previous display.

[ex. Adjusting SHARPNESS]

Use the (A) / Duttons to adjust the SHARPNESS.

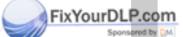

(800) 281-8860

TOR LAMPS AND ACCESSORIES

## **OPERATING THE PC SCREEN**

You can use the remote control as a simplified mouse or keyboard.

<u>CAUTION</u> Caution: Mistaken use of the mouse/keyboard control could damage your equipment.

- Only connect to a PC.
- Before connecting, read the manuals of the device you will connect.
- Do not unplug the connector cables while the computer is operating.

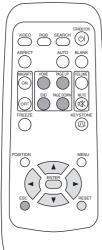

#### PS/2, ADB, Serial Mouse Control

- 1. Turn off the projector and PC power, and connect the projector's CONTROL terminal to the computer via the mouse cable.
- 2. If a USB cable is connected, disconnect it. If a USB cable is connected, the USB control function is given priority, and mouse control from the CONTROL terminal will not function.
- 3. Turn on the projector power, then the computer. The functions in the table below can be controlled. If you have difficulty with control, restart the computer (either from the software or by pressing the restart button).

| Available Functions    | Remote Control Operation |
|------------------------|--------------------------|
| Move Pointer           | Use ( ) buttons          |
| Left click with mouse  | Press ENTER button       |
| Right click with mouse | Press RESET button       |

#### **USB Mouse/Keyboard Control**

1. Connect the projector's USB terminal to the computer using a USB cable. The functions in the table below can be controlled.

| Available Functions            | Remote Control Operation |
|--------------------------------|--------------------------|
| Move Pointer                   | Use ( ) buttons          |
| Left click with mouse          | Press ENTER button       |
| Right click with mouse         | Press RESET button       |
| Press keyboard's HOME key      | Press HOME button        |
| Press keyboard's END key       | Press END button         |
| Press keyboard's PAGE UP key   | Press PAGE UP button     |
| Press keyboard's PAGE DOWN key | Press PAGE DOWN button   |
| Press keyboard's ESC key       | Press ESC button         |

#### NOTES

- It may not be possible to control notebook PCs, and other computers with built-in pointing devices (e.g. track balls), using this remote control. In this case, before connecting go into BIOS (system setup) and select external mouse, and disable the pointing devices. In addition, the mouse may not function if the computer does not have the needed utility program. See your computer's hardware manual for details.
- The USB control can be used with Windows 95 OSR 2.1 or higher. It may not be possible to use the remote control, depending on the computer's configurations and mouse drivers.
- The USB control can only be used for the functions listed above. You cannot do things like press two buttons at once (for instance, pressing two buttons at the same time to move the mouse pointer diagonally).
  - This function is not available while the lamp is warming up (the POWER indicator flashes green), while adjusting the volume and display, correcting for trapezoidal distortion, zooming in on the screen, using the BLANK function, or displaying the menu screen.

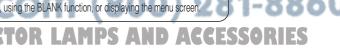

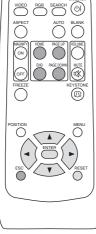

#### THE LAMP

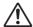

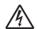

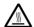

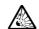

#### HIGH VOLTAGE HIGH TEMPERATURE HIGH PRESSURE

Before replacing the lamp, check the serial number of the replacement lamp bulb (sold separately: DT00511 for CP-S317/DT00521 for CP-X327), then contact your local dealer. Before replacing the lamp, turn off the power, and unplug the power cord, then wait at least 45 minutes, in order to ensure that the lamp is properly cooled. Removing the lamp bulb while it is still hot could cause burns, or cause the lamp bulb to burst.

⚠ WARNING The LCD projector uses a glass lamp bulb. It is a mercury lamp with high internal pressure. High-pressure mercury lamps can break with a loud bang, or burn out, if jolted or scratched, or through wear over time. Each lamp has a different lifetime, and some may burst or burn out soon after you start using them. In addition, when the bulb bursts, it is possible for shards of glass to fly into the lamp housing, and for gas containing mercury to escape from the projector's vent holes.

- Handle with care: jolting or scratching could cause the lamp bulb to burst during use.
- If the replace lamp indicator (see "Related Messages" (Vol.2 ) and "Regarding the indicator Lamps" (Vol.2 ) comes on, replace the lamp as soon as possible. Using the lamp for long periods of time, or past the replacement date, could cause it to burst. Do not use old (used) lamps; this is a cause of breakage.
- If the lamp breaks soon after the first time it is used, it is possible that there are electrical problems elsewhere besides the lamp. If this happens, contact your local dealer.
- If the lamp should break (it will make a loud bang when it does), ventilate the room well, and make sure not to breathe the gas that comes out of the projector vents, or get it in your eyes or mouth.
- If the lamp should break (it will make a loud bang when it does), unplug the power cord from
  the outlet, and make sure to request a replacement lamp from your local dealer. Note that
  shards of glass could damage the projector's internals, or cause injury during handling, so
  please do not try to clean the projector or replace the lamp yourself.
- Obey local ordinances when disposing of used lamps. In most cases, it is possible to dispose of used bulbs in the same manner as used glass bottles, but in some cases, bulbs are sorted separately.
- Do not use the projector with the lamp cover removed.

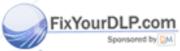

Discount-Merchant.com (800) 281-8860 THE TRUSTED SOURCE FOR PROJECTOR LAMPS AND ACCESSORIES

## **THE LAMP (continued)**

#### Replacing the lamp

All projector lamps will wear out eventually. If used for long periods of time, the image could become darkened, and the color contrast could be impacted as well. We recommend that you replace your lamps early. If the LAMP indicator turns red, or a message prompts you to replace the lamp when you power up the projector, the lamp needs to be replaced. (See "Related Messages" (Vol.2 ) and "Regarding the Indicator Lamps" (Vol.2 ) for details.)

- Turn off the projector, and unplug the power cord. Allow the lamp bulb to cool for at least 45 minutes, and prepare a new lamp (sold separately: DT00511 for CP-S317/DT00521 for CP-X327)
- After making sure that the projector has cooled adequately, slowly flip over the projector, so that the bottom is facing up
- 3 Unscrew the 2 screws, and remove the

lamp cover

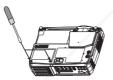

4 Unscrew the 1 screw, and slowly pull out the lamp by the handle

• Be careful not to touch the inside of the lamp case.

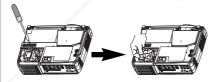

Insert the new lamp, and tighten the 1 screw firmly to lock it in place

 Also steadily push the opposite side of the screwed side of the lamp into the unit.

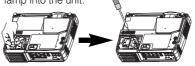

Replace the lamp cover, and tighten the 2 screws firmly to lock it in place

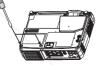

- 7 Slowly turn the projector so that the top is facing up
- 8 Turn on the projector power, and using the menu, reset the lamp timer
  - To reset the lamp timer, from the OPTION menu, select LAMP TIME.

**ATTENTION** • Make sure that the screws are screwed in firmly. Loose screws could result in damage or injury.

- Do not use with lamp cover removed.
- Do not reset the lamp timer without replacing the lamp. Reset the lamp timer always when replacing the lamp. The message functions will not operate properly if the lamp timer is not reset correctly.
- When the lamp has been replaced after the message of "CHANGE THE LAMP ...THE POWER WILL TURN OFF AFTER 0 hr." is displayed, or the LAMP indicator is red, complete the following operation within 10 minutes of switching power ON.

FixYourDLP.COTE

• The LAMP indicator is also red when the lamp unit reaches high temperature.

Before replacing the lamp, switch power OFF, wait approximately 20 minutes, and switch power ON again. If the LAMP indicator is still red, replace the lamp.

## THE AIR FILTER

#### Caring for the air filter

The air filter should be cleaned about every 100 hours. If the LAMP indicator and TEMP indicator blink red simultaneously, or a message prompts you to clean the air filter when you turn on the unit, the filter needs to be cleaned. (See "Related Messages" (Vol.2 2) and "Regarding the Indicator Lamps" (Vol.2 3) for details.)

- Turn off the projector, and unplug the power cord
- Apply a vacuum cleaner to the top of the air filter cover to clean the air filter

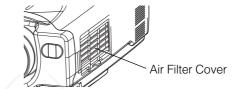

- Turn on the projector, and use the menu to reset the filter 3 timer
  - To reset the air filter timer, from the OPTION menu, select FILTER TIME.

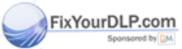

t-Merchant.com (800) 281-8860 TRUSTED SOURCE FOR PROJECTOR LAMPS AND ACCESSORIES

## THE AIR FILTER (continued)

#### Replacing the air filter

If the soiling will not come off the air filter, or it becomes damaged, then it needs to be replaced. Please contact your local dealer, after confirming the model of your separately sold replacement air filter. (See "Optional Parts" on Vol.2 10.)

- 1 Turn off the projector, and unplug the power cord. Prepare a new air filter (one specified for your projector)
- Remove the air filter cover and air filter
- Insert the new filter, and replace the filter cover
- **4** Turn on the projector power, and using the menu, reset the filter timer
  - To reset the lamp timer, from the OPTION menu, select FILTER TIME.

**ATTENTION** • Make sure to turn off the power and unplug the power cord before caring for the unit. Please carefully read "Safety Instructions", in order to care for your projector correctly.

- Do not use with air filter cover removed.
- If the air filter becomes clogged by dust or the like, internal temperature rises and could cause malfunction. The power is automatically turned off in order to prevent the unit from overheating internally.

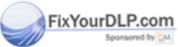

Discount-Merchant.com (800) 281-8860
THE TRESTED SOURCE FOR PROJECTOR LAMPS AND ACCESSORIES

## **OTHER CARE**

#### Caring for the inside of the projector:

In order to ensure the safe use of your projector, please have it cleaned and inspected by your local dealer about once every 2 years. Never try to care for the inside of the unit yourself. Doing so is dangerous.

#### Caring for the lens:

Lightly wipe the lens with a commercially available lens-cleaning wipe. Do not touch the lens directly with your hand.

#### Caring for the cabinet and remote control transmitter:

Wipe lightly with gauze or a soft cloth. If soiling is severe, dip a soft cloth in water or a neutral cleanser diluted in water, and wipe lightly after wringing well. Then, wipe lightly with a soft, dry cloth.

**ATTENTION** • Make sure to turn off the power and unplug the power cord before caring for the unit. Please carefully read "Safety Instructions" in this manual, in order to care for your projector correctly.

- Do not use cleaners or chemicals other than those listed above, including benzene and paint thinner.
- Do not use aerosols or sprays.
- Do not polish or wipe with hard objects.

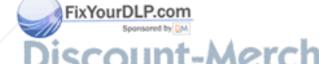

iscount-Merchant.com (800) 281-8860
THE TRUSTED SOURCE FOR PROJECTOR LAMPS AND ACCESSORIES

## **REGULATORY NOTICES**

### **FCC Statement Warning**

**WARNING:** This equipment has been tested and found to comply with the limits for a Class B digital device, pursuant to Part 15 of the FCC Rules. These limits are designed to provide reasonable protection against harmful interference in a residential installation. This equipment generates, uses, and can radiate radio frequency energy and, if not installed and used in accordance with the instructions, may cause harmful interference to radio communications. However, there is no guarantee that interference will not occur in a particular installation. If this equipment does cause harmful interference to radio or television reception, which can be determined by turning the equipment off and on, the user is encouraged to try to correct the interference by one or more of the following measures:

- Reorient or relocate the receiving antenna.
- Increase the separation between the equipment and receiver.
- Connect the equipment into an outlet on a circuit different from that to which the receiver is connected.
- Consult the dealer or an experienced radio/TV technician for help.

**INSTRUCTIONS TO USERS:** This equipment complies with the requirements of FCC (Federal Communication Commission) equipment provided that the following conditions are met.

The cables may have to be used with the core set to the projector side. Use the cables which are included with the projector or specified.

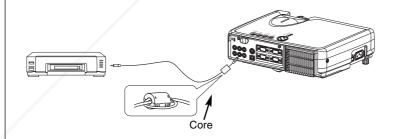

CAUTION: Changes or modifications not expressly approved by the party responsible for compliance could void the user's authority to operate the equipment.

#### For the Customers in CANADA

NOTICE: This Class B digital apparatus complies with Canadian ICES-003.

#### Pour les utilisateurs au Canada

AVIS: Cet appareil numérique de la Classe B est conforme à la norme NMB-003 du Canada.

THE  $\mathsf{TR}^{\mathsf{30}}\mathsf{STED}$  SOURCE FOR PROJECTOR LAMPS AND ACCESSORIES

## **TECHNICAL**

## SIGNAL CONNECTOR PIN ASSIGNMENT

RGB IN [1]/[2] RGB OUT

FixYourDL

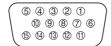

D-sub 15-pin Shrink

| 1)        | 2             |
|-----------|---------------|
| <b>₩₩</b> | Í             |
| K-2       | 1             |
| 3         | <b>^</b> `(4) |

S-VIDEO

Mini Din 4-pin

| Pin No | Signal            | Pin No | Signal                    |
|--------|-------------------|--------|---------------------------|
| 1      | Video input Red   | 9      | -                         |
| 2      | Video input Green | 10     | Ground                    |
| 3      | Video input Blue  | 11     | -                         |
| 4      | -                 |        | RGB IN [1]: SDA (DDC)     |
| 5      | Ground            | 12     | RGB IN [2]: -             |
| 6      | Ground Red        |        | RGB OUT : -               |
| 7      | Ground Green      | 13     | H. sync./ Composite sync. |
| 8      | Ground Blue       | 14     | Vertical sync             |
|        |                   |        | RGB IN [1]: SCL (DDC)     |
|        |                   | 15     | RGB IN [2]: -             |
|        |                   |        | RGB OUT : -               |

|               | Mini Din 4-pin                                                                                                    |  |  |  |  |  |  |  |
|---------------|----------------------------------------------------------------------------------------------------|--|--|--|--|--|--|--|
| Pin No Signal |                                                                                                    |  |  |  |  |  |  |  |
| 1             | Color: 0.286Vp-p (NTSC, burst signal), $75\Omega$ terminator 0.3Vp-p (PAL/SECAM, burst signal), $75\Omega$ terminator |  |  |  |  |  |  |  |
| 2             | Brightness: $1.0\text{Vp-p}$ , $75\Omega$ terminator                                                                  |  |  |  |  |  |  |  |
| 3             | Ground                                                                                                    |  |  |  |  |  |  |  |
| 4             | Ground                                                                                                    |  |  |  |  |  |  |  |

|  | signal                | Terminal          |       | Specification                                                                                                    |  |  |  |
|--|-----------------------|-------------------|-------|----------------------------------------------------------------------------------------------------|--|--|--|
|  | RGB signal input      | RGB IN(1          | 、2)   | Video: Analog 0.7Vp-p, 75Ω terminator (positive) H/V. sync.: TTL level (positive/negative) Composite sync.: TTL level D-sub 15-pin shrink jack                                |  |  |  |
|  |                       | VIDEO IN          |       | 1.0Vp-p, 75Ω terminator, RCA jack                                                                                                    |  |  |  |
|  | Video signal input    | S-VIDEO IN        |       | Brightness signal: 1.0Vp-p, 75Ω terminator Color signal: 0.286Vp-p (NTSC, burst signal),75Ω terminator 0.300Vp-p (PAL/SECAM, burst signal),75Ω terminator Mini DIN 4-pin jack |  |  |  |
|  |                       | COMPONENT VIDEO   | Υ     | 1.0 Vp-p, 75 Ω Terminator (Positive)                                                                                                    |  |  |  |
|  |                       |                   | Св/Рв | 0.7 Vp-p, 75 Ω Terminator (Positive)                                                                                                    |  |  |  |
|  |                       | Cr/Pr             |       | 0.7 Vp-p, 75 Ω Terminator (Positive)                                                                                                    |  |  |  |
|  | Audio<br>signal input | AUDIO IN (R、L)    |       | 200mVrms, 50 k $\Omega$ (max. 3.0Vp-p) RCA jack                                                                                                    |  |  |  |
|  | Signal output         | al output RGB OUT |       | Video: Analog 0.7Vp-p, 75Ω output impedance (positive) H/V. sync.: TTL level (positive/negative) Composite sync.: TTL level D-sub 15-pin shrink jack                          |  |  |  |

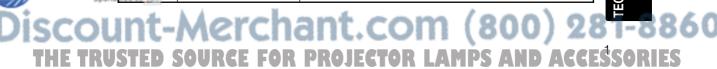

## **EXAMPLE OF COMPUTER SIGNAL**

| Resolution  | fH (kHz)   | fV (Hz) | Rating | Signal mode  | Displa   | y mode   |
|-------------|------------|---------|--------|--------------|----------|----------|
| H×V         | 111 (K112) | 1 (112) | nating | Signal inode | CP-S317  | CP-X327  |
| 720 × 400   | 37.9       | 85.0    | VESA   | TEXT         | Zoom in  | Zoom in  |
| 640 × 480   | 31.5       | 59.9    | VESA   | VGA (60Hz)   | Zoom in  | Zoom in  |
| 640 × 480   | 35.0       | 66.7    |        | Mac13"mode   | Zoom in  | Zoom in  |
| 640 × 480   | 37.9       | 72.8    | VESA   | VGA (72Hz)   | Zoom in  | Zoom in  |
| 640 × 480   | 37.5       | 75.0    | VESA   | VGA (75Hz)   | Zoom in  | Zoom in  |
| 640 × 480   | 43.3       | 85.0    | VESA   | VGA (85Hz)   | Zoom in  | Zoom in  |
| 800 × 600   | 35.2       | 56.3    | VESA   | SVGA (56Hz)  |          | Zoom in  |
| 800 × 600   | 37.9       | 60.3    | VESA   | SVGA (60Hz)  |          | Zoom in  |
| 800 × 600   | 48.1       | 72.2    | VESA   | SVGA (72Hz)  |          | Zoom in  |
| 800 × 600   | 46.9       | 75.0    | VESA   | SVGA (75Hz)  |          | Zoom in  |
| 800 × 600   | 53.7       | 85.1    | VESA   | SVGA (85Hz)  |          | Zoom in  |
| 832 × 624   | 49.7       | 74.5    |        | Mac16"mode   | Zoom out | Zoom in  |
| 1024 × 768  | 48.4       | 60.0    | VESA   | XGA (60Hz)   | Zoom out |          |
| 1024 × 768  | 56.5       | 70.1    | VESA   | XGA (70Hz)   | Zoom out |          |
| 1024 × 768  | 60.0       | 75.0    | VESA   | XGA (75Hz)   | Zoom out |          |
| 1024 × 768  | 68.7       | 85.0    | VESA   | XGA (85Hz)   | Zoom out |          |
| 1152 × 864  | 67.5       | 75.0    | VESA   | SXGA (75Hz)  | Zoom out | Zoom out |
| 1280 × 960  | 60.0       | 60.0    | VESA   | SXGA (60Hz)  | Zoom out | Zoom out |
| 1280 × 1024 | 64.0       | 60.0    | VESA   | SXGA (60Hz)  | Zoom out | Zoom out |
| 1280 × 1024 | 80.0       | 75.0    | VESA   | SXGA (75Hz)  | Zoom out | Zoom out |
| 1280 × 1024 | 91.2       | 85.0    | VESA   | SXGA (85Hz)  | Zoom out | Zoom out |
| 1600 × 1200 | 75.0       | 60.0    | VESA   | UXGA (60Hz)  | Zoom out | Zoom out |

**NOTE** • Some computers may have multiple display screen modes. Use of some of these modes will not be possible with this projector.

- Be sure to check jack type, signal level, timing and resolution before connecting this projector to a computer.
- Depending on the input signal, full-size display may not be possible in some cases. Refer to the number of display pixels above.
- This projector will display up to UXGA (1600X1200) resolution signals but the image will be rescaled to the native resolution of the projector. Best display performance is achieved when the signal input resolution is the same as the native resolution of the projector.
- The image may not be displayed correctly when the input sync. signal is "Composite FixYourDLP. Sync." or "Sync. on G".

Discount-Merchant.com (800) 281-8860 THE TRUSTED SOURCE FOR PROJECTOR LAMPS AND ACCESSORIES

## **INITIAL SET SIGNALS**

The following signals are used for the initial settings.

The signal timing of some computer models may be different. In such case, refer to adjust the V.POSIT and H.POSIT of the menu.

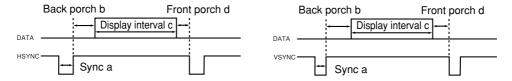

| Computer / Horizontal signal timing (µs) |     |     | Computer / | Vertic | al signa         | l timimg | (lines) |      |    |
|------------------------------------------|-----|-----|------------|--------|------------------|----------|---------|------|----|
| Signal                                   | а   | b   | С          | d      | Signal           | а        | b       | С    | d  |
| TEXT                                     | 2.0 | 3.0 | 20.3       | 1.0    | TEXT             | 3        | 42      | 400  | 1  |
| VGA (60Hz)                               | 3.8 | 1.9 | 25.4       | 0.6    | VGA (60Hz)       | 2        | 33      | 480  | 10 |
| Mac 13"mode                              | 2.1 | 3.2 | 21.2       | 2.1    | Mac 13"mode      | 3        | 39      | 480  | 3  |
| VGA (72Hz)                               | 1.3 | 3.8 | 20.3       | 1.0    | VGA (72Hz)       | 3        | 28      | 480  | 9  |
| VGA (75Hz)                               | 2.0 | 3.8 | 20.3       | 0.5    | VGA (75Hz)       | 3        | 16      | 480  | 1  |
| VGA (85Hz)                               | 1.6 | 2.2 | 17.8       | 1.6    | VGA (85Hz)       | 3        | 25      | 480  | 1  |
| SVGA (56Hz)                              | 2.0 | 3.6 | 22.2       | 0.7    | SVGA (56Hz)      | 2        | 22      | 600  | 1  |
| SVGA (60Hz)                              | 3.2 | 2.2 | 20.0       | 1.0    | SVGA (60Hz)      | 4        | 23      | 600  | 1  |
| SVGA (72Hz)                              | 2.4 | 1.3 | 16.0       | 1.1    | SVGA (72Hz)      | 6        | 23      | 600  | 37 |
| SVGA (75Hz)                              | 1.6 | 3.2 | 16.2       | 0.3    | SVGA (75Hz)      | 3        | 21      | 600  | 1  |
| SVGA (85Hz)                              | 1.1 | 2.7 | 14.2       | 0.6    | SVGA (85Hz)      | 3        | 27      | 600  | 1  |
| Mac 16"mode                              | 1.1 | 3.9 | 14.5       | 0.6    | Mac 16"mode      | 3        | 39      | 624  | 1  |
| XGA (60Hz)                               | 2.1 | 2.5 | 15.8       | 0.4    | XGA (60Hz)       | 6        | 29      | 768  | 3  |
| XGA (70Hz)                               | 1.8 | 1.9 | 13.7       | 0.3    | XGA (70Hz)       | 6        | 29      | 768  | 3  |
| XGA (75Hz)                               | 1.2 | 2.2 | 13.0       | 0.2    | XGA (75Hz)       | 3        | 28      | 768  | 1  |
| XGA (85Hz)                               | 1.0 | 2.2 | 10.8       | 0.5    | XGA (85Hz)       | 3        | 36      | 768  | 1  |
| 1152×864 (75Hz)                          | 1.2 | 2.4 | 10.7       | 0.6    | 1152×864 (75Hz)  | 3        | 32      | 864  | 1  |
| 1280×960 (60Hz)                          | 1.0 | 2.9 | 11.9       | 0.9    | 1280×960 (60Hz)  | 3        | 36      | 960  | 1  |
| 1280×1024 (60Hz)                         | 1.0 | 2.3 | 11.9       | 0.4    | 1280×1024 (60Hz) | 3        | 38      | 1024 | 1  |
| 1280×1024 (75Hz)                         | 1.1 | 1.8 | 9.5        | 0.2    | 1280×1024 (75Hz) | 3        | 37      | 1024 | 2  |
| 1280×1024 (85Hz)                         | 1.0 | 1.4 | 8.1        | 0.4    | 1280×1024 (85Hz) | 3        | 44      | 1024 | 1  |
| 1600×1200 (60Hz)                         | 1.2 | 1.9 | 9.9        | 0.4    | 1600×1200 (60Hz) | 3        | 46      | 1200 | 1  |

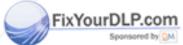

-Merchant.com (800) 281-886 SOURCE FOR PROJECTOR LAMPS AND ACCESSORIES

## **CONNECTION TO THE MOUSE CONTROL**

## ADB Mouse

**CONTROL** Terminal

D-sub 15-pin shrink jack

 $\begin{pmatrix}
0 & 2 & 3 & 4 & 6 \\
6 & 7 & 8 & 9 & 0 \\
0 & 0 & 0 & 0 & 6
\end{pmatrix}$ 

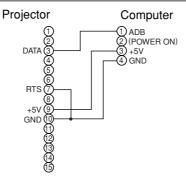

Mouse jack Mini DIN 4-pin

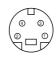

#### **Serial Mouse**

**CONTROL** Terminal

D-sub 15-pin shrink jack

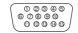

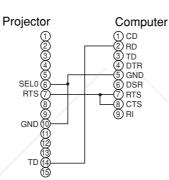

Mouse jack D-sub 9-pin

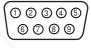

#### **USB Mouse**

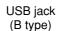

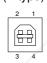

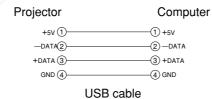

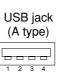

PS/2 Mouse

Projector

Computer

CONTROL Terminal

D-sub 15-pin shrink jack

FixYourDLP.com

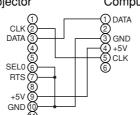

Mouse jack Mini DIN 6-pin

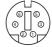

Discount-Mercha t.com (800) 281-8860

## **RS-232C COMMUNICATION**

- (1) Turn off the projector and computer power supplies and connect with the RS-232C cable.
- (2) Turn on the computer power supply and after the computer has started up, turn on the projector power supply.

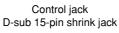

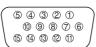

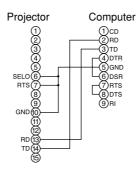

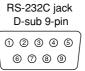

## **Communications setting**

19200bps, 8N1

#### 1 Protocol

Consist of header (7 bytes) + command data (6 bytes).

#### 2 Header

FixYourD

BE + EF + 03 + 06 + 00 + CRC\_low + CRC\_high CRC\_low: Lower byte of CRC flag for command data. CRC\_high: Upper byte of CRC flag for command data.

#### 3 Command data

#### Command data chart

| byte_0 | byte_1 | byte_2 | byte_3 | byte_4 byte_5 |      |  |  |
|--------|--------|--------|--------|---------------|------|--|--|
| Act    | tion   | Ту     | ре     | Setting code  |      |  |  |
| low    | high   | low    | high   | low           | high |  |  |

#### Action (byte\_0 - 1)

|      | Action     | Classification | Content                              |
|------|------------|----------------|--------------------------------------|
|      | 1          | SET            | Change setting to desired value.     |
|      | 2          | GET            | Read projector internal setup value. |
| )LI  | com.       | INCREMENT      | Increment setup value by 1.          |
| oons | pred by 54 | DECREMENT      | Decrement setup value by 1.          |
| 11   | 6          | EXECUTE        | Run a command.                       |

1-8

## RS-232C COMMUNICATION (continued)

#### Requesting projector status (Get command)

- (1) Send the request code Header + Command data ('02H'+'00H'+ type (2 bytes) +'00H'+'00H') from the computer to the projector.
- (2) The projector returns the response code '1DH'+ data (2 bytes) to the computer.

#### Changing the projector settings (Set command)

- (1) Send the setting code Header + Command data ('01H'+'00H'+ type (2 bytes) + setting code (2 bytes)) from the computer to the projector.
- (2) The projector changes the setting based on the above setting code.
- (3) The projector returns the response code '06H' to the computer.

#### Using the projector default settings (Reset Command)

- (1) The computer sends the default setting code Header + Command data ('06H'+'00H'+ type (2 bytes) +'00H'+'00H') to the projector.
- (2) The projector changes the specified setting to the default value.
- (3) The projector returns the response code '06H' to the computer.

#### Increasing the projector setting value (Increment command)

- (1) The computer sends the increment code Header + Command data ('04H'+'00H'+ type (2 bytes) +'00H'+'00H') to the projector.
- (2) The projector in creases the setting value on the above setting code.
- (3) The projector returns the response code '06H' to the computer.

#### Decreasing the projector setting value (Decrement command)

- (1) The computer sends the decrement code Header + Command data ('05H'+'00H'+ type (2 bytes) +'00H' + '00H') to the projector.
- (2) The projector decreases the setting value on the above setting code.
- (3) The projector returns the response code '06H' to the computer.

#### When a command sent by the projector cannot be understood by the computer

When the command sent by the projector cannot be understood, the error command '15H' is returned by the computer. Some times, the projector ignores RS-232C commands during other works. If the error command '15H' is returned, please send the same command again.

#### When data sent by the projector cannot be practice

When the command sent by the projector cannot be practiced, the the error code '1cH' +'xxxxH' is returned.

When the data length is greater than indicated by the data length code, the projector will ignore the excess data code.

Conversely, when the data length is shorter than indicated by the data length code, an error code will be returned to the projector.

**NOTE** • Operation cannot be guaranteed when the projector receives an undefined command or data.

Provide an interval of at least 40ms between the response code and any other code.

- The projector outputs test data when the power supply is switched ON, and when the lamp is lit. Ignore this data.
- Commands are not accepted during warm-up.

## **Command data chart**

| Names               |         | peration type |          | leader |       | -     | Command data |       |              |  |
|---------------------|---------|---------------|----------|--------|-------|-------|--------------|-------|--------------|--|
| ivames              | "       | peration type | neader [ |        |       | CRC   | Action       | Туре  | Setting code |  |
|                     |         | Blue          | BE EF    | 03     | 06 00 | CB D3 | 01 00        | 00 30 | 03 00        |  |
|                     |         | White         | BE EF    | 03     | 06 00 | 6B D0 | 01 00        | 00 30 | 05 00        |  |
| Blank Color         | Set     | Black         | BE EF    | 03     | 06 00 | 9B D0 | 01 00        | 00 30 | 06 00        |  |
| BIATIK COIOI        |         | MyScreen      | BE EF    | 03     | 06 00 | FB CA | 01 00        | 00 30 | 20 00        |  |
|                     |         | ORIGNAL       | BE EF    | 03     | 06 00 | FB E2 | 01 00        | 00 30 | 40 00        |  |
|                     |         | Get           | BE EF    | 03     | 06 00 | 08 D3 | 02 00        | 00 30 | 00 00        |  |
|                     |         | Normal        | BE EF    | 03     | 06 00 | C7 D2 | 01 00        | 01 30 | 00 00        |  |
|                     | Set     | H Inverse     | BE EF    | 03     | 06 00 | 57 D3 | 01 00        | 01 30 | 01 00        |  |
| Mirror              | Set     | V Inverse     | BE EF    | 03     | 06 00 | A7 D3 | 01 00        | 01 30 | 02 00        |  |
|                     |         | H&V Inverse   | BE EF    | 03     | 06 00 | 37 D2 | 01 00        | 01 30 | 03 00        |  |
|                     |         | Get           | BE EF    | 03     | 06 00 | F4 D2 | 02 00        | 01 30 | 00 00        |  |
|                     | Set     | Normal        | BE EF    | 03     | 06 00 | 83 D2 | 01 00        | 02 30 | 00 00        |  |
| Freeze              | 061     | Freeze        | BE EF    | 03     | 06 00 | 13 D3 | 01 00        | 02 30 | 01 00        |  |
|                     |         | Get           | BE EF    | 03     | 06 00 | B0 D2 | 02 00        | 02 30 | 00 00        |  |
|                     |         | ORIGNAL       | BE EF    | 03     | 06 00 | 0B D2 | 01 00        | 04 30 | 00 00        |  |
| Startup             | Set     | OFF           | BE EF    | 03     | 06 00 | 9B D3 | 01 00        | 04 30 | 01 00        |  |
| Startup             |         | MyScreen      | BE EF    | 03     | 06 00 | CB CB | 01 00        | 04 30 | 20 00        |  |
|                     | Get     |               | BE EF    | 03     | 06 00 | 38 D2 | 02 00        | 04 30 | 00 00        |  |
|                     |         | English       | BE EF    | 03     | 06 00 | F7 D3 | 01 00        | 05 30 | 00 00        |  |
|                     |         | Français      | BE EF    | 03     | 06 00 | 67 D2 | 01 00        | 05 30 | 01 00        |  |
|                     |         | Deutsch       | BE EF    | 03     | 06 00 | 97 D2 | 01 00        | 05 30 | 02 00        |  |
|                     |         | Español       | BE EF    | 03     | 06 00 | 07 D3 | 01 00        | 05 30 | 03 00        |  |
|                     |         | Italiano      | BE EF    | 03     | 06 00 | 37 D1 | 01 00        | 05 30 | 04 00        |  |
| 1                   | Set     | Norsk         | BE EF    | 03     | 06 00 | A7 D0 | 01 00        | 05 30 | 05 00        |  |
| Language            |         | Nederlands    | BE EF    | 03     | 06 00 | 57 D0 | 01 00        | 05 30 | 06 00        |  |
|                     |         | Português     | BE EF    | 03     | 06 00 | C7 D1 | 01 00        | 05 30 | 07 00        |  |
|                     |         | 日本語           | BE EF    | 03     | 06 00 | 37 D4 | 01 00        | 05 30 | 08 00        |  |
|                     |         | 中文            | BE EF    | 03     | 06 00 | A7 D5 | 01 00        | 05 30 | 09 00        |  |
|                     |         | 한글            | BE EF    | 03     | 06 00 | 57 D5 | 01 00        | 05 30 | 0A 00        |  |
|                     |         | Get           | BE EF    | 03     | 06 00 | C4 D3 | 02 00        | 05 30 | 00 00        |  |
|                     |         | Get           | BE EF    | 03     | 06 00 | 7C D2 | 02 00        | 07 30 | 00 00        |  |
| Magnify             |         | Increment     | BE EF    | 03     | 06 00 | 1A D2 | 04 00        | 07 30 | 00 00        |  |
|                     |         | Decrement     | BE EF    | 03     | 06 00 | CB D3 | 05 00        | 07 30 | 00 00        |  |
|                     |         | Get           | BE EF    | 03     | 06 00 | 08 86 | 02 00        | 10 31 | 00 00        |  |
| Auto off            |         | Increment     | BE EF    | 03     | 06 00 | 6E 86 | 04 00        | 10 31 | 00 00        |  |
| 7,010 011           |         | Decrement     | BE EF    | 03     | 06 00 | BF 87 | 05 00        | 10 31 | 00 00        |  |
| Brightness<br>Reset |         | Execute       | BE EF    | 03     | 06 00 | 58 D3 | 06 00        | 00 70 | 00 00        |  |
| Contrast Reset      |         | Execute       | BE EF    | 03     | 06 00 | A4 D2 | 06 00        | 01 70 | 00 00        |  |
| V.Position<br>Reset | Execute |               | BE EF    | 03     | 06 00 | E0 D2 | 06 00        | 02 70 | 00 00        |  |

FCHNIC/

## **Command data chart (continued)**

|                          |                    |           |                                                                    |         |         |                                                        | _            | Command data                            |             |           |        |  |  |
|--------------------------|--------------------|-----------|--------------------------------------------------------------------|---------|---------|--------------------------------------------------------|--------------|-----------------------------------------|-------------|-----------|--------|--|--|
| Names                    | Operation type     |           | Header                                                             |         |         |                                                        |              | + + + + + + + + + + + + + + + + + + + + |             |           |        |  |  |
| II Danitina Danat        |                    |           | BE                                                                 |         | 03      | 06 00                                                  | CRC<br>IC D3 | Action                                  | Type        |           |        |  |  |
| H.Position Reset         | Execute            |           |                                                                    |         |         |                                                        |              | 06 00                                   | 03 70       | 00        |        |  |  |
| H.Size Reset             |                    | Execute   | BE                                                                 | EF      | 03      | 06 00                                                  | 68 D2        | 06 00                                   | 04 70       | 00        | 00     |  |  |
| Color Balance<br>R Reset | Execute<br>Execute |           | BE                                                                 | EF      | 03      | 06 00                                                  | 94 D3        | 06 00                                   | 05 70       | 00        | 00     |  |  |
| Color Balance<br>B Reset |                    |           | BE                                                                 | EF      | 03      | 06 00                                                  | D0 D3        | 06 00                                   | 06 70       | 00        | 00     |  |  |
| Sharpness Reset          |                    | Execute   | BE                                                                 | EF      | 03      | 06 00                                                  | C4 D0        | 06 00                                   | 09 70       | 00        | 00     |  |  |
| Color Reset              |                    | Execute   | BE                                                                 | EF      | 03      | 06 00                                                  | 80 D0        | 06 00                                   | 0A 70       | 00        | 00     |  |  |
| Tint Reset               |                    | Execute   | BE                                                                 | EF      | 03      | 06 00                                                  | 7C D1        | 06 00                                   | 0B 70       | 00        | 00     |  |  |
| Keystone_V Reset         |                    | Execute   | BE                                                                 | EF      | 03      | 06 00                                                  | 08 D0        | 06 00                                   | 0C 70       | 00        | 00     |  |  |
| Keystone_H Reset         |                    | Execute   | BE                                                                 | EF      | 03      | 06 00                                                  | 98 D8        | 06 00                                   | 20 70       | 00        | 00     |  |  |
| Auto Adjust              |                    | Execute   | BE                                                                 | EF      | 03      | 06 00                                                  | 91 D0        | 06 00                                   | 0A 20       | 00        | 00     |  |  |
| Lamp Time Reset          |                    | Execute   | BE                                                                 | EF      | 03      | 06 00                                                  | 58 DC        | 06 00                                   | 30 70       | 00        | 00     |  |  |
| Filter Time Reset        |                    | Execute   | BE                                                                 | EF      | 03      | 06 00                                                  | 98 C6        | 06 00                                   | 40 70       | 00        | 00     |  |  |
|                          | Set                | off       | BE                                                                 | EF      | 03      | 06 00                                                  | FB D8        | 01 00                                   | 20 30       | 00        | 00     |  |  |
| Blank on/off             | Jei                | on        | BE                                                                 | EF      | 03      | 06 00                                                  | 6B D9        | 01 00                                   | 20 30       | 01        | 00     |  |  |
|                          |                    | Get       | BE                                                                 | EF/     | 03      | 06 00                                                  | C8 D8        | 02 00                                   | 20 30       | 00        | 00     |  |  |
| Error Status             | Get                |           | (Example of Return) 00 00 01 00 (Normal) (Cover-error) 04 00 05 00 |         |         | 02 00 03 00<br>(Fan-error) (Lamp-error)<br>06 00 07 00 |              |                                         | 0800        |           |        |  |  |
|                          |                    |           | (Temp                                                              | -error) | (Air fl | ow-error)                                              | (Lamp-Time   | e-over) (0                              | Cool-error) | (Filter-I | Error) |  |  |
|                          | Set                | OFF       | BE                                                                 |         | 03      | 06 00                                                  | 2A D3        | 01 00                                   | 00 60       | 00        |        |  |  |
| Power                    |                    | ON        | BE                                                                 |         | 03      | 06 00                                                  | BA D2        | 01 00                                   | 00 60       | 01        | _      |  |  |
|                          |                    | Get       | BE                                                                 |         | 03      | 06 00                                                  | 19 D3        | 02 00                                   | 00 60       | 00        |        |  |  |
|                          |                    | RGB1      | BE                                                                 |         | 03      | 06 00                                                  | FE D2        | 01 00                                   | 00 20       | 00        |        |  |  |
|                          |                    | RGB2      | BE                                                                 |         | 03      | 06 00                                                  | 3E D0        | 01 00                                   | 00 20       | 04        |        |  |  |
| Input Source             | Set                | Video     | BE                                                                 | EF      | 03      | 06 00                                                  | 6E D3        | 01 00                                   | 00 20       | 01        | 00     |  |  |
|                          |                    | SVideo    | BE                                                                 | EF      | 03      | 06 00                                                  | 9E D3        | 01 00                                   | 00 20       | 02        | 00     |  |  |
|                          |                    | Component | BE                                                                 | EF      | 03      | 06 00                                                  | AE D1        | 01 00                                   | 00 20       | 05        | 00     |  |  |
|                          |                    | Get       |                                                                    | EF      | 03      | 06 00                                                  | CD D2        | 02 00                                   | 00 20       | 00        | 00     |  |  |
|                          |                    | Get       | BE                                                                 | EF      | 03      | 06 00                                                  | 31 D3        | 02 00                                   | 01 20       | 00        | 00     |  |  |
| Volume                   | lı                 | ncrement  | BE                                                                 | EF      | 03      | 06 00                                                  | 57 D3        | 04 00                                   | 01 20       | 00        | 00     |  |  |
|                          | D                  | ecrement  | BE                                                                 | EF      | 03      | 06 00                                                  | 86 D2        | 05 00                                   | 01 20       | 00        | 00     |  |  |
|                          | Set                | Normal    | BE                                                                 | EF      | 03      | 06 00                                                  | 46 D3        | 01 00                                   | 02 20       | 00        | 00     |  |  |
| Mute                     |                    | Mute      | BE                                                                 | EF      | 03      | 06 00                                                  | D6 D2        | 01 00                                   | 02 20       | 01        | 00     |  |  |
|                          | Get                |           | BE                                                                 | EF      | 03      | 06 00                                                  | 75 D3        | 02 00                                   | 02 20       | 00        | 00     |  |  |
| P.com                    |                    | Get       | BE                                                                 | EF      | 03      | 06 00                                                  | 89 D2        | 02 00                                   | 03 20       | 00        | 00     |  |  |
| Brightness               | lı                 | ncrement  | BE                                                                 | EF      | 03      | 06 00                                                  | EF D2        | 04 00                                   | 03 20       | 00        | 00     |  |  |
| trade AA.                | _ D                | ecrement  | BE                                                                 | EE 🌃    | 03      | 06 00                                                  | 3E D3        | 05 00                                   | 03 20       | 00        | 00     |  |  |

Decrement BE EF 03 06 00 3E D3 05 00 03 20 00 00 THE TRUSTED SOURCE FOR PROJECTOR LAMPS AND ACCESSORIES

|            |                 |     |              |       |           |       |       |        | Comman | d data       |           |               |    |
|------------|-----------------|-----|--------------|-------|-----------|-------|-------|--------|--------|--------------|-----------|---------------|----|
|            | Names           | Ope | eration type | H     | leader    |       | CRC   | Action | Туре   | Setting code |           |               |    |
|            |                 |     | Get          | BE EF | 03        | 06 00 | FD D3 | 02 00  | 04 20  | 00 00        |           |               |    |
|            | Contrast        | lı  | ncrement     | BE EF | 03        | 06 00 | 9B D3 | 04 00  | 04 20  | 00 00        |           |               |    |
|            |                 | D   | ecrement     | BE EF | 03        | 06 00 | 4A D2 | 05 00  | 04 20  | 00 00        |           |               |    |
|            |                 |     | Get          | BE EF | 03        | 06 00 | 01 D2 | 02 00  | 05 20  | 00 00        |           |               |    |
|            | Color Balance R | lı  | ncrement     | BE EF | 03        | 06 00 | 67 D2 | 04 00  | 05 20  | 00 00        |           |               |    |
|            |                 | D   | ecrement     | BE EF | 03        | 06 00 | B6 D3 | 05 00  | 05 20  | 00 00        |           |               |    |
|            |                 |     | Get          | BE EF | 03        | 06 00 | 45 D2 | 02 00  | 06 20  | 00 00        |           |               |    |
|            | Color Balance B | li  | ncrement     | BE EF | 03        | 06 00 | 23 D2 | 04 00  | 06 20  | 00 00        |           |               |    |
|            |                 | D   | ecrement     | BE EF | 03        | 06 00 | F2 D3 | 05 00  | 06 20  | 00 00        |           |               |    |
| ľ          |                 |     | Get          | BE EF | 03        | 06 00 | B9 D3 | 02 00  | 07 20  | 00 00        |           |               |    |
|            | Keystone_V      | li  | ncrement     | BE EF | 03        | 06 00 | DF D3 | 04 00  | 07 20  | 00 00        |           |               |    |
|            | rtoyotono_v     |     | ecrement     | BE EF | 03        | 06 00 | 0E D2 | 05 00  | 07 20  | 00 00        |           |               |    |
|            |                 |     |              |       |           |       |       |        |        |              |           |               |    |
|            |                 |     | Get          | BE EF | 03        | 06 00 | E9 D0 | 02 00  | 0B 20  | 00 00        |           |               |    |
|            | Keystone_H      | lı  | ncrement     | BE EF | 03        | 06 00 | 8F D0 | 04 00  | 0B 20  | 00 00        |           |               |    |
|            |                 | D   | ecrement     | BE EF | 03        | 06 00 | 5E D1 | 05 00  | 0B 20  | 00 00        |           |               |    |
|            |                 |     | 4:3          | BE EF | 03        | 06 00 | 9E D0 | 01 00  | 08 20  | 00 00        |           |               |    |
|            | A               | Set | 16:9         | BE EF | 03        | 06 00 | 0E D1 | 01 00  | 08 20  | 01 00        |           |               |    |
|            | Aspect          |     | Small        | BE EF | 03        | 06 00 | FE D1 | 01 00  | 08 20  | 02 00        |           |               |    |
|            |                 |     | Get          | BE EF | 03        | 06 00 | AD D0 | 02 00  | 08 20  | 00 00        |           | $\overline{}$ |    |
|            |                 |     | Default      | BE EF | 03        | 06 00 | 62 D1 | 01 00  | 09 20  | 00 00        |           |               |    |
| I          | Picture         | Set | Bottom       | BE EF | 03        | 06 00 | F2 D0 | 01 00  | 09 20  | 01 00        |           |               |    |
|            | Position at     | 00. | Тор          | BE EF | 03        | 06 00 | 02 D0 | 01 00  | 09 20  | 02 00        |           |               |    |
|            | 16 : 9 or Small | -   | Get          | BE EF | 03        | 06 00 | 51 D1 | 02 00  | 09 20  | 00 00        |           |               |    |
|            |                 |     |              |       |           |       |       |        |        |              |           |               |    |
|            | /               |     | Get          | BE EF | 03        | 06 00 | 0D 83 | 02 00  | 00 21  | 00 00        |           |               |    |
|            | V.Position      |     | ncrement     | BE EF | 03        | 06 00 | 6B 83 | 04 00  | 00 21  | 00 00        |           |               |    |
|            |                 | D   | ecrement     | BE EF | 03        | 06 00 | BA 82 | 05 00  | 00 21  | 00 00        |           |               |    |
|            |                 |     | Get          | BE EF | 03        | 06 00 | F1 82 | 02 00  | 01 21  | 00 00        |           |               |    |
|            | H.Position      | lı  | ncrement     | BE EF | 03        | 06 00 | 97 82 | 04 00  | 01 21  | 00 00        |           |               |    |
|            |                 | D   | ecrement     | BE EF | 03        | 06 00 | 46 83 | 05 00  | 01 21  | 00 00        |           |               |    |
|            |                 |     | Get          | BE EF | 03        | 06 00 | B5 82 | 02 00  | 02 21  | 00 00        |           |               |    |
| /          | H.Size          | lı  | ncrement     | BE EF | 03        | 06 00 | D3 82 | 04 00  | 02 21  | 00 00        |           |               |    |
|            |                 | D   | ecrement     | BE EF | 03        | 06 00 | 02 83 | 05 00  | 02 21  | 00 00        |           |               |    |
|            |                 |     | Get          | BE EF | 03        | 06 00 | 49 83 | 02 00  | 03 21  | 00 00        |           |               |    |
|            | H.Phase         |     | ncrement     | BE EF | 03        | 06 00 | 2F 83 | 04 00  | 03 21  | 00 00        |           |               |    |
|            |                 | D   | ecrement     | BE EF | 03        | 06 00 | FE 82 | 05 00  | 03 21  | 00 00        |           |               |    |
|            |                 |     | Get          | BE EF | 03        | 06 00 | F1 72 | 02 00  | 01 22  | 00 00        |           | l             |    |
|            | Sharpness       | lı  | ncrement     | BE EF | 03        | 06 00 | 97 72 | 04 00  | 01 22  | 00 00        | TECHNICAL |               |    |
| FixYourDLF | 2.com           | D   | ecrement     | BE EF | 03        | 06 00 | 46 73 | 05 00  | 01 22  | 00 00        | Ĭ         |               |    |
| Sponso     | red by DM       |     | Get          | BE EF | 03        | 06 00 | B5 72 | 02 00  | 02 22  | 00 00        | ដ្ឋ       |               |    |
| Diccou     | Color           |     | ncrement     | BE EF | 03        | 06 00 | D3 72 | 04 00  | 02 22  | 00 00        |           | 20            | Λ. |
| DISCOU     | HIL-MI          | D   | ecrement     | BE EF | 03        | 06 00 | 02 73 | 05 00  | 02 22  | 00 00        | 7-8       | 886           | U  |
| THE TRUS   | STED SOUI       | RE  | E FOR        | PRO.  | JEC       | TOR   | LAI   | 1PS    | ANI    | ACCE         | SSOR      | IES           |    |
|            |                 |     |              |       | $\forall$ |       |       |        |        |              |           |               |    |

## **Command data chart (continued)**

| Names   Operation type   Header   CRC   Action   Type   Setting code                                                                                                    |               |                |           |          |         |        |       | T            |       |              |  |  |  |
|----------------------------------------------------------------------------------------------------|---------------|----------------|-----------|----------|---------|--------|-------|--------------|-------|--------------|--|--|--|
| Set                                                                                                    | Names         | Operation type |           | Header   |         |        |       | Command data |       |              |  |  |  |
| Tint   Increment   BE EF   03   06   00   2F   73   04   00   03   22   00   00   00   00   00                                                                                                    | ranios        |                |           |          | rioddoi |        |       | Action       | Туре  | Setting code |  |  |  |
| Decrement   BE EF   03   06   00   FE   72   05   00   03   22   00   00   00   00   00                                                                                                    |               | Get            |           | BE EF    | 03      | 06 00  | 49 73 | 02 00        | 03 22 | 00 00        |  |  |  |
| Auto                                                                                                    | Tint          | lı             | ncrement  | BE EF    | 03      | 06 00  | 2F 73 | 04 00        | 03 22 | 00 00        |  |  |  |
| NTSC                                                                                                    |               | D              | ecrement  | BE EF    | 03      | 06 00  | FE 72 | 05 00        | 03 22 | 00 00        |  |  |  |
| Video Format                                                                                                    |               |                | Auto      | BE EF    | 03      | 06 00  | 9E 75 | 01 00        | 00 22 | 0A 00        |  |  |  |
| Video Format                                                                                                    |               |                | NTSC      | BE EF    | 03      | 06 00  | FE 71 | 01 00        | 00 22 | 04 00        |  |  |  |
| Video Format         NTSC 4.43         BE EF         03         06         00         5E 72         01         00         02         22         02         00           M-PAL         BE EF         03         06         00         FE 74         01         00         02         22         08         00           N-PAL         BE EF         03         06         00         DF 71         01         00         02         00         00           Get         BE EF         03         06         00         DF 73         02         00         02         00         00           Get         BE EF         03         06         00         E7         73         01         00         05         22         00         00           Get         BE EF         03         06         00         C1         73         02         00         52         00         00           Sync on G         Get         BE EF         03         06         00         CB DO         01         00         03         0         00         00           Sync on G         Get         BE EF         03         06         00                                                                                                    |               |                | PAL       | BE EF    | 03      | 06 00  | 6E 70 | 01 00        | 00 22 | 05 00        |  |  |  |
| NTSC 4.43   BE EF   03   06   00   5E   72   01   00   00   22   02   00     M-PAL   BE EF   03   06   00   FE   74   01   00   00   02   08   00     N-PAL   BE EF   03   06   00   DT   71   01   00   00   02   00   00     Get   BE EF   03   06   00   DT   73   02   00   00   02   00   00     HDTV   Set   1080i   BE EF   03   06   00   DT   73   02   00   00   02   00   00     Get   BE EF   03   06   00   F2   73   01   00   05   22   00   00     Get   BE EF   03   06   00   DT   73   02   00   05   22   00   00     Get   BE EF   03   06   00   C1   73   02   00   05   22   00   00     Get   BE EF   03   06   00   C8   D0   01   00   08   30   01   00     Get   BE EF   03   06   00   DT   00   08   30   00   00     Get   BE EF   03   06   00   DT   00   08   30   00   00     WHISPER   BE EF   03   06   00   DT   00   00   03   33   00   00     Get   BE EF   03   06   00   DT   00   00   03   33   00   00     Get   BE EF   03   06   00   DT   00   01   00   03   33   00   00     Get   BE EF   03   06   00   DT   00   DT   00   DT     Get   BE EF   03   06   00   DT   00   DT   00   DT   00   DT     MyScreen Size   Full   BE EF   03   06   00   DT   00   DT   DT   DT   DT   DT                                                                                      | Vidos Formet  | Set            | SECAM     | BE EF    | 03      | 06 00  | 6E 75 | 01 00        | 00 22 | 09 00        |  |  |  |
| N-PAL   BE EF   03   06   00   0E   71   01   00   00   22   07   00                                                                                                    | video Format  |                | NTSC 4.43 | BE EF    | 03      | 06 00  | 5E 72 | 01 00        | 00 22 | 02 00        |  |  |  |
| HDTV                                                                                                    |               |                | M-PAL     | BE EF    | 03      | 06 00  | FE 74 | 01 00        | 00 22 | 08 00        |  |  |  |
| HDTV    Set                                                                                                    |               |                | N-PAL     | BE EF    | 03      | 06 00  | 0E 71 | 01 00        | 00 22 | 07 00        |  |  |  |
| HDTV                                                                                                    |               |                | Get       | BE EF    | 03      | 06 00  | 0D 73 | 02 00        | 00 22 | 00 00        |  |  |  |
| HDTV                                                                                                    |               |                | 1080i     | BE EF    | 03      | 06 00  | F2 73 | 01 00        | 05 22 | 00 00        |  |  |  |
| Sync on G   Set                                                                                                    | HDTV          | Set            | 1035i     | BE EF    | 03      | 06 00  | 62 72 | 01 00        | 05 22 | 01 00        |  |  |  |
| Sync on G   Set                                                                                                    |               |                | Get       | BE EF    | 03      | 06 00  | C1 73 | 02 00        | 05 22 | 00 00        |  |  |  |
| Sync on G   Get   BE EF   03   06   00   5B   D1   01   00   08   30   00   00   00   00   00                                                                                                    |               | Set            | off       | BE EF    | 03      | 06 00  | CB D0 | 01 00        | 08 30 | 01 00        |  |  |  |
| WHISPER         Set         NORMAL         BE EF         03         06 00         3B 23         01 00         00 33         00 00           Get         BE EF         03         06 00         AB 22         01 00         00 33         00 00           Get         BE EF         03         06 00         AB 22         01 00         00 33         00 00           GAMMA         Set         CINEMA         BE EF         03         06 00         C7 F0         01 00         A1 30         00 00           DYNAMIC         BE EF         03         06 00         57 F1         01 00         A1 30         01 00           Get         BE EF         03         06 00         F4 F0         02 00         A1 30         02 00           Get         BE EF         03         06 00         F4 F0         02 00         A1 30         00 00           Set         Middle         BE EF         03         06 00         A2 71         01 00         09 22         02 00           MyScreen Size         Full         BE EF         03         06 00         A2 70         01 00         09 22         00 00           MyScreen Size         Tull         BE EF         <                                                                                                    | Sync on G     |                | on        | BE EF    | 03      | 06 00  | 5B D1 | 01 00        | 08 30 | 00 00        |  |  |  |
| WHISPER         Set         WHISPER         BE EF         03         06 00         AB 22         01 00         00 33         01 00           Get         BE EF         03         06 00         08 23         02 00         00 33         00 00           GAMMA         Set         NORMAL         BE EF         03         06 00         C7 F0         01 00         A1 30         00 00           DYNAMIC         BE EF         03         06 00         A7 F1         01 00         A1 30         02 00           Get         BE EF         03         06 00         A7 F1         01 00         A1 30         02 00           Over Scan         Large         BE EF         03         06 00         F4 F0         02 00         A1 30         00 00           Set         Middle         BE EF         03         06 00         32 71         01 00         09 22         02 00           Small         BE EF         03         06 00         A2 70         01 00         09 22         00 00           Get         BE EF         03         06 00         91 70         02 00         09 22         00 00           MyScreen Size         Full         BE EF </td <td></td> <td></td> <td>Get</td> <td>BE EF</td> <td>03</td> <td>06 00</td> <td>68 D1</td> <td>02 00</td> <td>08 30</td> <td>00 00</td>                |               |                | Get       | BE EF    | 03      | 06 00  | 68 D1 | 02 00        | 08 30 | 00 00        |  |  |  |
| WHISPER         WHISPER         BE         EF         03         06         00         AB         22         01         00         00         33         01         00           GAMMA         BE         BE         EF         03         06         00         08         23         02         00         00         33         00         00           GAMMA         BE         EF         03         06         00         C7         F0         01         00         A1         30         01         00           DYNAMIC         BE         EF         03         06         00         A7         F1         01         00         A1         30         02         00           Get         BE         EF         03         06         00         F4         F0         02         00         A1         30         00         00           MyScreen Scan         Set         Middle         BE         EF         03         06         00         C2         71         01         00         99         22         02         00           Set         Middle         B                                                                                                    |               |                | NORMAL    | BE EF    | 03      | 06 00  | 3B 23 | 01 00        | 00 33 | 00 00        |  |  |  |
| GAMMA         Set         NORMAL         BE EF         03         06 00         C7 F0         01 00         A1 30         00 00           Set         CINEMA         BE EF         03         06 00         57 F1         01 00         A1 30         01 00           DYNAMIC         BE EF         03         06 00         A7 F1         01 00         A1 30         02 00           Get         BE EF         03         06 00         F4 F0         02 00         A1 30         00 00           Set         Middle         BE EF         03         06 00         C2 71         01 00         09 22         02 00           Small         BE EF         03         06 00         32 71         01 00         09 22         01 00           Small         BE EF         03         06 00         A2 70         01 00         09 22         00 00           MyScreen Size         Full         BE EF         03         06 00         43 D6         01 00         12 30         00 00           MyScreen Size         X1         BE EF         03         06 00         D3 D7         01 00         12 30         01 00           MyScreen Lock         Off         BE EF         0                                                                                                    | WHISPER       | Set            | WHISPER   | BE EF    | 03      | 06 00  | AB 22 | 01 00        | 00 33 | 01 00        |  |  |  |
| GAMMA         Set         CINEMA         BE EF         03         06 00         57 F1         01 00         A1 30         01 00           DYNAMIC         BE EF         03         06 00         A7 F1         01 00         A1 30         02 00           Get         BE EF         03         06 00         F4 F0         02 00         A1 30         00 00           Over Scan         Large         BE EF         03         06 00         C2 71         01 00         09 22         02 00           Middle         BE EF         03         06 00         32 71         01 00         09 22         01 00           Small         BE EF         03         06 00         A2 70         01 00         09 22         00 00           Get         BE EF         03         06 00         91 70         02 00         09 22         00 00           MyScreen Size         Full         BE EF         03         06 00         43 D6         01 00         12 30         00 00           MyScreen Lock         Set         ME EF         03         06 00         70 D6         02 00         12 30         03 00           MyScreen Lock         On         BE EF         03 <td< td=""><td></td><td></td><td>Get</td><td>BE EF</td><td>03</td><td>06 00</td><td>08 23</td><td>02 00</td><td>00 33</td><td>00 00</td></td<>   |               |                | Get       | BE EF    | 03      | 06 00  | 08 23 | 02 00        | 00 33 | 00 00        |  |  |  |
| GAMMA         DYNAMIC         BE EF         03         06         00         A7 F1         01         00         A1         30         02         00           Get         BE EF         03         06         00         F4         F0         02         00         A1         30         00         00           Middle         BE EF         03         06         00         C2         71         01         00         09         22         02         00           Small         BE EF         03         06         00         A2         70         01         00         09         22         00         00           Get         BE EF         03         06         00         A2         70         01         00         09         22         00         00           MyScreen Size         Full         BE EF         03         06         00         43         D6         01         00         12         30         01         00           MyScreen Size         Full         BE EF         03         06         00         70         06                                                                                                    |               | Set            | NORMAL    | BE EF    | 03      | 06 00  | C7 F0 | 01 00        | A1 30 | 00 00        |  |  |  |
| Over Scan         DYNAMIC         BE EF         03         06 00         A7 F1         01 00         A1 30         02 00           Get         BE EF         03         06 00         F4 F0         02 00         A1 30         00 00         00           Middle         BE EF         03         06 00         C2 71         01 00         09 22         02 00           Small         BE EF         03         06 00         A2 70         01 00         09 22         01 00           Get         BE EF         03         06 00         A2 70         01 00         09 22         00 00           MyScreen Size         Full         BE EF         03         06 00         43 D6         01 00         12 30         00 00           MyScreen Lock         X1         BE EF         03         06 00         D3 D7         01 00         12 30         03 00           MyScreen Lock         Set         off         BE EF         03         06 00         3B EF         01 00         C0 30         00 00           MyScreen Lock         On         BE EF         03         06 00         AB EE         01 00         C0 30         00 00           MyScreen Lock         On                                                                                                    | /             |                | CINEMA    | BE EF    | 03      | 06 00  | 57 F1 | 01 00        | A1 30 | 01 00        |  |  |  |
| Over Scan         Set         Large         BE EF         03         06 00         C2 71         01 00         09 22         02 00           Middle         BE EF         03         06 00         32 71         01 00         09 22         01 00           Small         BE EF         03         06 00         A2 70         01 00         09 22         00 00           Get         BE EF         03         06 00         91 70         02 00         09 22         00 00           MyScreen Size         Full         BE EF         03         06 00         43 D6         01 00         12 30         00 00           Get         BE EF         03         06 00         D3 D7         01 00         12 30         01 00           Get         BE EF         03         06 00         70 D6         02 00         12 30         03 00           MyScreen Lock         On         BE EF         03         06 00         3B EF         01 00         C0 30         00 00           MyScreen Lock         On         BE EF         03         06 00         3B EF         01 00         C0 30         01 00           Get         BE EF         03         06 00         AB EE </td <td>GAMMA</td> <td>DYNAMIC</td> <td>BE EF</td> <td>03</td> <td>06 00</td> <td>A7 F1</td> <td>01 00</td> <td>A1 30</td> <td>02 00</td> | GAMMA         |                | DYNAMIC   | BE EF    | 03      | 06 00  | A7 F1 | 01 00        | A1 30 | 02 00        |  |  |  |
| Over Scan         Set         Middle         BE EF         03         06 00         32 71         01 00         09 22         01 00           Small         BE EF         03         06 00         A2 70         01 00         09 22         00 00           Get         BE EF         03         06 00         91 70         02 00         09 22         00 00           MyScreen Size         Full         BE EF         03         06 00         43 D6         01 00         12 30         00 00           Get         BE EF         03         06 00         D3 D7         01 00         12 30         01 00           Get         BE EF         03         06 00         70 D6         02 00         12 30         03 00           MyScreen Lock         Off         BE EF         03         06 00         3B EF         01 00         C0 30         00 00           MyScreen Lock         Off         BE EF         03         06 00         AB EE         01 00         C0 30         01 00           Get         BE EF         03         06 00         AB EE         01 00         C0 30         01 00           Lamp Time         Get         BE EF         03         06                                                                                                    |               |                | Get       | BE EF    | 03      | 06 00  | F4 F0 | 02 00        | A1 30 | 00 00        |  |  |  |
| Over Scan         Small         BE EF         03         06 00         A2 70         01 00         09 22         00 00           Get         BE EF         03         06 00         91 70         02 00         09 22         00 00           MyScreen Size         Full         BE EF         03         06 00         43 D6         01 00         12 30         00 00           Get         BE EF         03         06 00         D3 D7         01 00         12 30         01 00           Get         BE EF         03         06 00         70 D6         02 00         12 30         03 00           MvScreen Lock         On         BE EF         03         06 00         3B EF         01 00         C0 30         00 00           Get         BE EF         03         06 00         AB EE         01 00         C0 30         01 00           Lamp Time         Get         BE EF         03         06 00         C2 FF         02 00         90 10         00 00                                                                                                    |               |                | Large     | BE EF    | 03      | 06 00  | C2 71 | 01 00        | 09 22 | 02 00        |  |  |  |
| Small   BE EF   03   06   00   A2   70   01   00   09   22   00   00                                                                                                    | /             | Set            | Middle    | BE EF    | 03      | 06 00  | 32 71 | 01 00        | 09 22 | 01 00        |  |  |  |
| MyScreen Size         Full         BE EF         03         06 00         43 D6         01 00         12 30         00 00           X1         BE EF         03         06 00         D3 D7         01 00         12 30         01 00           Get         BE EF         03         06 00         70 D6         02 00         12 30         03 00           MyScreen Lock         Set         off         BE EF         03         06 00         3B EF         01 00         C0 30         00 00           Get         BE EF         03         06 00         AB EE         01 00         C0 30         01 00           Lamp Time         Get         BE EF         03         06 00         C2 FF         02 00         90 10         00 00                                                                                                    | Over Scan     |                | Small     | BE EF    | 03      | 06 00  | A2 70 | 01 00        | 09 22 | 00 00        |  |  |  |
| MyScreen Size         X1         BE EF         03         06         00         D3         D7         01         00         12         30         01         00           Get         BE EF         03         06         00         70         D6         02         00         12         30         03         00           MvScreen Lock         Set         on         BE EF         03         06         00         3B EF         01         00         C0         30         01         00           Get         BE EF         03         06         00         AB EE         01         00         C0         30         01         00           Lamp Time         Get         BE EF         03         06         00         C2         FF         02         00         90         10         00         00                                                                                                    |               |                | Get       | BE EF    | 03      | 06 00  | 91 70 | 02 00        | 09 22 | 00 00        |  |  |  |
| MyScreen Size         X1         BE EF         03         06 00         D3 D7         01 00         12 30         01 00           Get         BE EF         03         06 00         70 D6         02 00         12 30         03 00           MyScreen Lock         Set         off         BE EF         03         06 00         3B EF         01 00         C0 30         00 00           BE EF         03         06 00         AB EE         01 00         C0 30         01 00           Get         BE EF         03         06 00         08 EF         02 00         C0 30         00 00           Lamp Time         Get         BE EF         03         06 00         C2 FF         02 00         90 10         00 00                                                                                                    |               |                | Full      | BE EF    | 03      | 06 00  | 43 D6 | 01 00        | 12 30 | 00 00        |  |  |  |
| Get         BE EF         03         06 00         70 D6         02 00         12 30         03 00           MyScreen Lock         Set         off         BE EF         03         06 00         3B EF         01 00         C0 30         00 00           Get         BE EF         03         06 00         AB EE         01 00         C0 30         01 00           Lamp Time         Get         BE EF         03         06 00         C2 FF         02 00         90 10         00 00                                                                                                    | MyScreen Size | Set            | X1        | BE EF    | 03      | 06 00  | D3 D7 | 01 00        | 12 30 | 01 00        |  |  |  |
| MyScreen Lock         Set         off         BE EF         03         06 00         3B EF         01 00         C0 30         00 00           On         BE EF         03         06 00         AB EE         01 00         C0 30         01 00           Get         BE EF         03         06 00         08 EF         02 00         C0 30         00 00           Lamp Time         Get         BE EF         03         06 00         C2 FF         02 00         90 10         00 00                                                                                                    |               |                | Get       | BE EF    | 03      | 06 00  | 70 D6 | 02 00        | 12 30 | 03 00        |  |  |  |
| MvScreen Lock         Set         on         BE EF         03         06 00         AB EE         01 00         C0 30         01 00           Get         BE EF         03         06 00         08 EF         02 00         C0 30         00 00           Lamp Time         Get         BE EF         03         06 00         C2 FF         02 00         90 10         00 00                                                                                                    |               |                | off       | BE EF    | 03      | 06 00  | 3B EF | 01 00        | C0 30 | 00 00        |  |  |  |
| Get BE EF 03 06 00 08 EF 02 00 C0 30 00 00 Lamp Time Get BE EF 03 06 00 C2 FF 02 00 90 10 00 00                                                                                                    | MvScreen Lock | Set            |           | <b></b>  |         |        |       |              |       |              |  |  |  |
| Lamp Time Get BE EF 03 06 00 C2 FF 02 00 90 10 00 00                                                                                                    |               |                |           | <u> </u> |         |        |       |              |       |              |  |  |  |
| INT. MARKEN DIST. COM (COAL) O                                                                                                    |               |                |           |          |         |        |       |              |       | _            |  |  |  |
|                                                                                                    | HOT AA        | 2              |           | 200      |         | $\sim$ |       | 10           |       | 1 63         |  |  |  |

Lamp Time Get BE EF 03 06 00 C2 FF 02 00 90 10 00 00

Filter Time Get BE EF 03 06 00 C2 F0 02 00 A0 10 00 00

THE TR<sup>10</sup>STED SOURGE FOR PROJECTOR LAMPS AND ACCESSORIES

## HITACHI

#### Hitachi America, Ltd.

Computer Division 2000 Sierra Point Parkway, MS760 Brisbane, CA 94005-1835 Tel: +1-800-225-1741 Fax: +1-650-244-7776 www.hitachi.com/lcd.

#### Hitachi Canada, Ltd.

6740 Campobello Road, Mississauga, Ontario L5N2L8, Canada

Tel: +1-905-821-4545 Fax: +1-905-821-1101

Hitachi Home Electronics (Europe), Ltd. Dukes Meadow, Millboard Road, Bourne End , Buckinghamshire SL8 5XF UK

Tel: +44-162-864-3000 Fax: +44-162-864-3400

Hitachi Home Electronics Europe Ltd

426 Bergensesteenweg, 1500 Halle, Belgium Tel: +32-2-363-9901 Fax: +34-2-363-9900

Hitachi Home Electronics Europe Ltd

Gewerbepark, Hintermattlistr, Postfach, 5506 Magenwil, Switzerland

Tel: +41-62-889-8011 Fax: +41-62-896-4771

#### Hitachi Europe GmbH

Business Systems Division Via T. Gulli. 39, 20147 Milano, Italy Tel: +39-2-487861 Fax: +39-2-48786322

#### Hitachi Sales Europe GmbH

Business Systems Division Am Seestern 18, 40547 Dusseldorf, Germany Tel: +49-211-529-1551 Fax: +49-211-529-1594

#### **Hitachi Business Systems (Nordic)**

Brugata 14, N-0184 Oslo, Norway Tel: +47-2205-9060 Fax: +47-2205-9061

#### **Hitachi Business Systems (Nordic)**

Domnarvsgatan 29, Lunda, Box 62, S-163 91 Spanga, Sweden

Tel: +46-8-621-8260 Fax: +46-8-761-6250

#### **Hitachi Business Systems (Nordic)**

Kuldyssen 13, DK-2630 Tåstrup, Denmark Tel: +45-43-99-9200 Fax: +45-43-99-9392

#### Hitachi Business Systems (Nordic)

Tapiolan Keskustorni 11 Krs. Fin-02100 Espoo, Finland

Tel: +358-9-3487-1188 Fax: +358-9-455-2152

#### Hitachi France

Immeuble, 'Ariane', 18 Rue Grange Dame Rose, B.P. 134, 78148 Velizy, Cedex, France Tel: +33-1-34630542 Fax: +33-1-34650761

#### Hitachi Sales Iberica S A

Gran Via Carlos 111, 101, 1-1, 08028 Barcelona, Spain

Tel: +34-3-330-8652 Fax: +34-3-339-7839

#### Hitachi Home Electronics Asia, (S) Pte Ltd.

16 Collyer Quay #20-00 Hitachi Tower Singapore 049318, Singapore

Tel: +65-536-2520 Fax: +65-536-2521

#### Hitachi Sales (Malaysia) Sdn. Bhd.

Wisma Hitachi, No.2, Lorong 13/6A, 46200 Petaling

Jaya, Selangor Darul Ehsan, Malaysia Tel: +60-3-7573455 Fax: +60-3-7556090

#### Hitachi Sales (Thailand), Ltd.

994,996 Soi Thonglor, Sukhumvit 55 Road, Klongton,

Klongtoey, Bangkok 10110, Thailand Tel: +66-2-381-8381 Fax: +66-2-381-9520

#### Hitachi (Hong Kong), Ltd.

8th Floor Park-in Commercial Centre, No.56, Dundas

Street, Kowloon Bay, Kowloon, Hong Kong Tel: +852-2-7804351 Fax: +852-2-7804915

#### Hitachi Sales Corp. of Taiwan.

2nd Floor, No.65, Nanking East Road, Section 3, Taipei, Taiwan

Tel: +886-2-516-0500 Fax: +886-2-516-1501

#### Hitachi Australia Ltd.

13-15 Lyonpark Road, North Ryde NSW 2113, Australia

Tel: +61-2-9888-4100 Fax: +61-2-9888-4144

#### Hitachi, Ltd.

15-12, Nishi Simbashi 2-chome, Minato-ku, Tokyo, 105 Japan

Tel: +81-3-3502-2111 Fax: +81-3-3506-1440

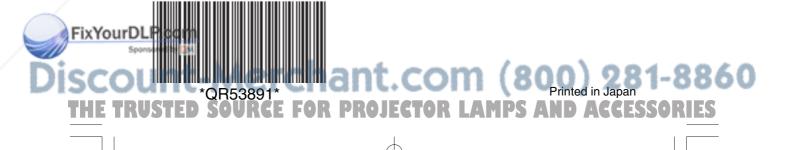

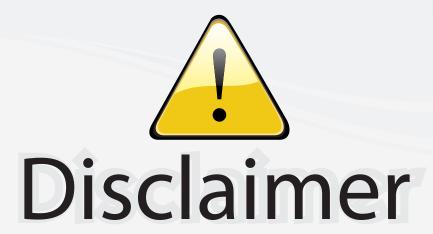

This user manual is provided as a free service by FixYourDLP.com. FixYourDLP is in no way responsible for the content of this manual, nor do we guarantee its accuracy. FixYourDLP does not make any claim of copyright and all copyrights remain the property of their respective owners.

#### About FixYourDLP.com

FixYourDLP.com (http://www.fixyourdlp.com) is the World's #1 resource for media product news, reviews, do-it-yourself guides, and manuals.

Informational Blog: http://www.fixyourdlp.com Video Guides: http://www.fixyourdlp.com/guides User Forums: http://www.fixyourdlp.com/forum

FixYourDLP's Fight Against Counterfeit Lamps: http://www.fixyourdlp.com/counterfeits

# Sponsors:

RecycleYourLamp.org – Free lamp recycling services for used lamps: http://www.recycleyourlamp.org

Lamp Research - The trusted 3rd party lamp research company: http://www.lampresearch.com

Discount-Merchant.com – The worlds largest lamp distributor: http://www.discount-merchant.com

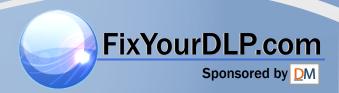